# Data reduction II Photometry with IRAF

Harry Dawson Research workshop on evolved stars August 2023

#### Introduction

● See the introduction to IRAF talk

● Text in yellow is for typing into IRAF terminal

**• In my slides IRAF terminals are black or papaya** colour

# Why data reduction?

- We need to subtract – or reduce – instrumental effects and background contamination.

Reducing instrumental effects:

- **BIAS**: image with 'zero' exposure time. Estimate of the real zero of the CCD.
- **FLAT**: image of a uniformly illuminated surface. Estimate sensitivity difference throughout the CCD + dust grains, scratches etc.
- **DARK**: image with the same exposure time of the science image with the shutter closed. Estimate the level of background current.

#### More is more

- Each of the counts on the images has an associated uncertainty.
- $\bullet$  If we take n images, each with an uncertainty  $\sigma_i$ , the uncertainty on the average will be  $\sigma_{\rm i}/\sqrt{n}$ .
- Therefore, the first step in data reduction is to calculate the average for BIAS, FLAT, and DARK images.

#### More is more

- Each of the counts on the images has an associated uncertainty.
- $\bullet$  If we take n images, each with an uncertainty  $\sigma_i$ , the uncertainty on the average will be  $\sigma_{\rm i}/\sqrt{n}$ .
- Therefore, the first step in data reduction is to calculate the average for BIAS, FLAT, and DARK images.
	- **BIAS:** not available for 65 cm telescope.
	- **FLAT:** master flat has already been created.
	- **DARK:** we need to calculate the median dark.

#### Mean or median?

- $\bullet$  Either of those can be representative of a distribution which one should we use?
- The mean is sensitive to outliers the median is robust against outliers.
- The mean is not descriptive for skewed distributions.
- Give preference to the **median!**

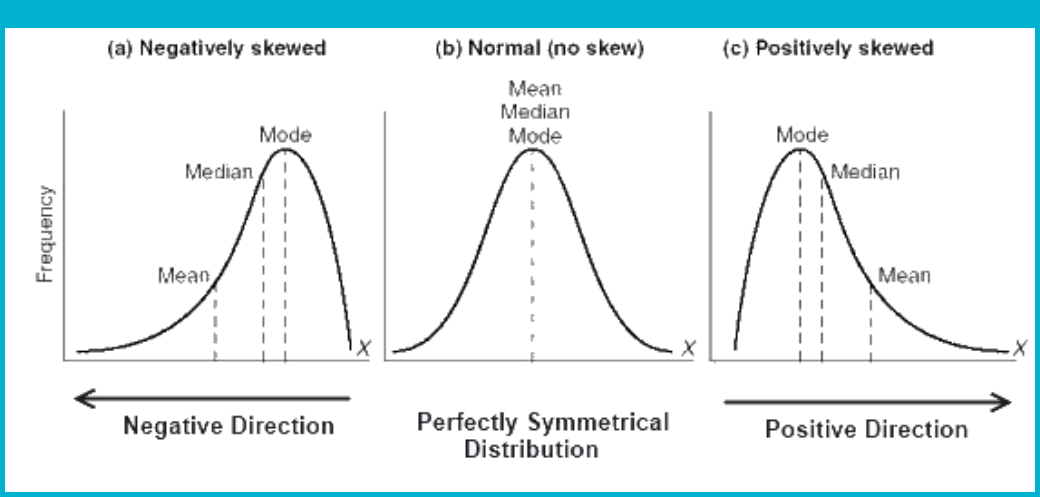

#### **IRAF** - Image Reduction and Analysis Facility

• We'll use the package noao.imred.ccdred for the data reduction, and noao.digiphot.daophot for the photometry.

• Load each part of the packages by typing their name followed by enter.

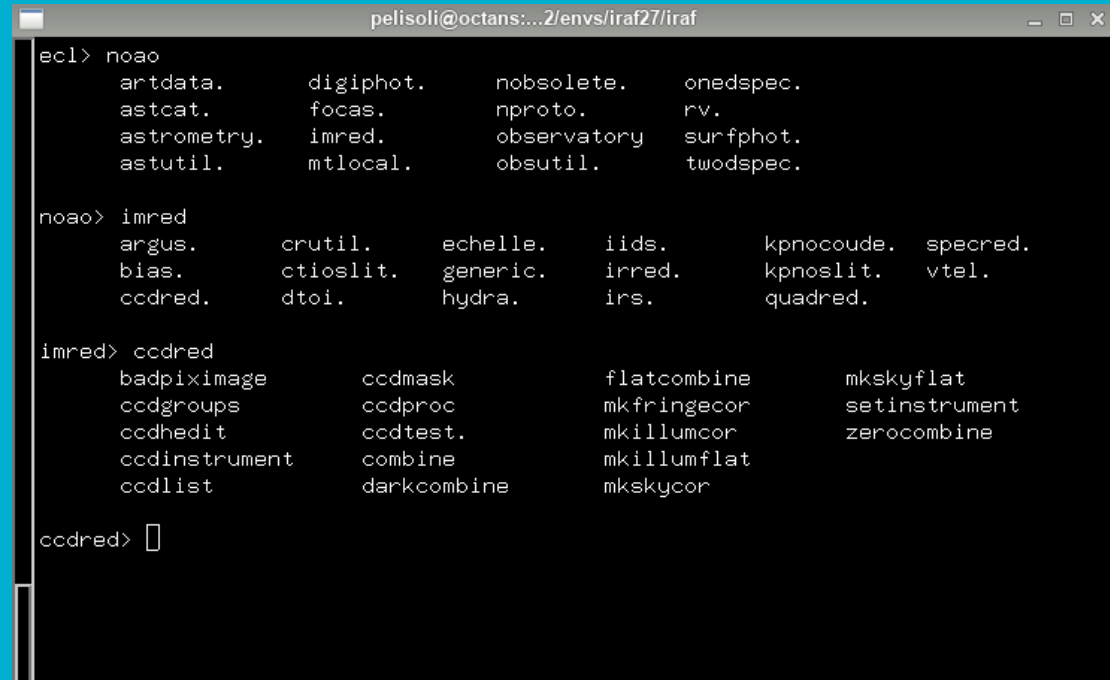

### Preparing working directory

● Always have a copy of original raw data!

● **!mkdir reduction** ● **!mkdir reduction\_copy**

● All the files that we work with have to be in the same directory:

- science frames
- masterflats (same filters as your science frames!)
- darks

# Check your data

#### **epar display**

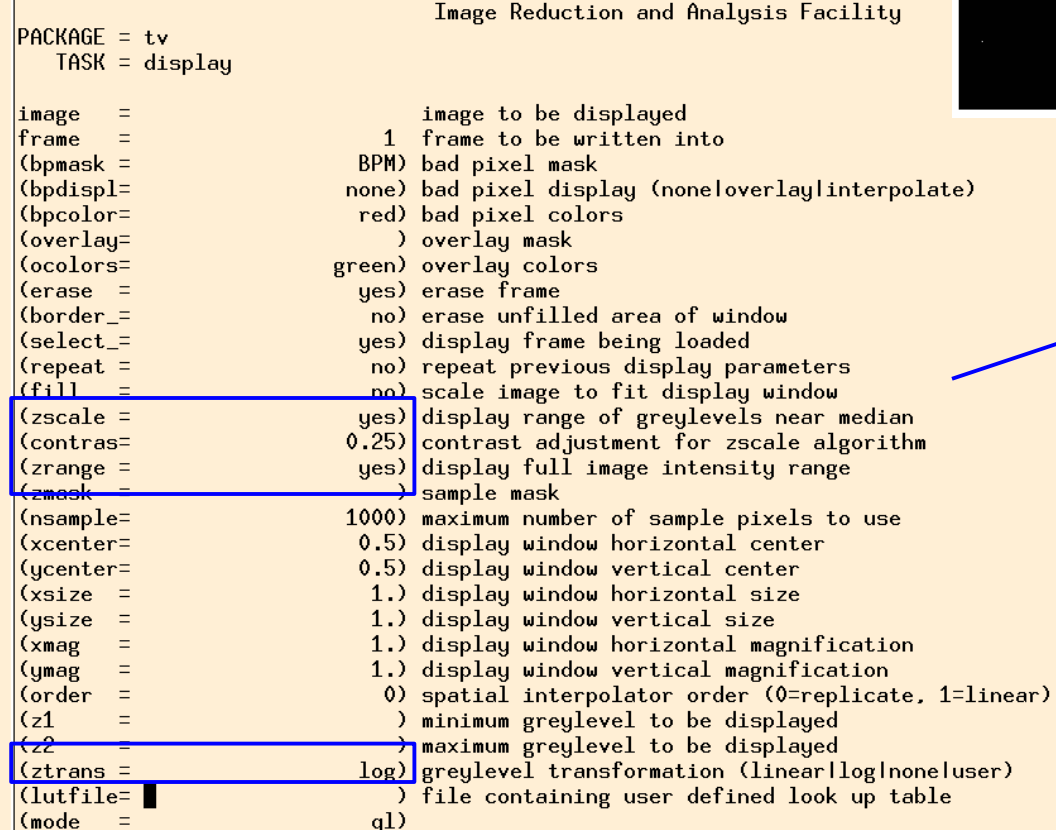

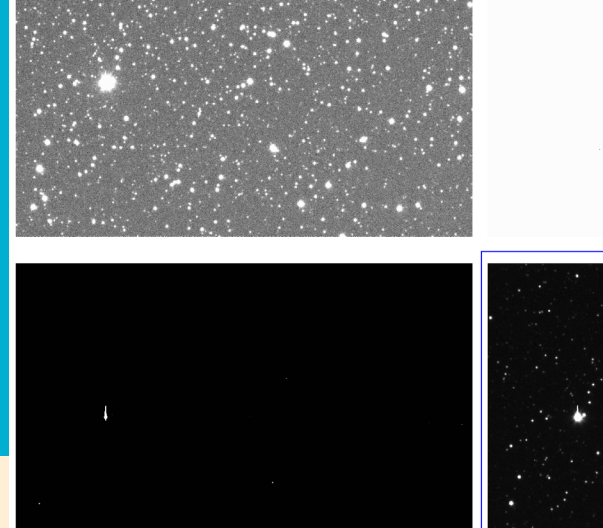

**Play around with these default values to get an image you're happy with**

#### **display (image name)**

# Check (all) your data

● All data is already in the same directory

**!ds9 &**

● Creat a list with science frames. **ls filename\*.fits > list\_science**

● Display images in ds9 and relocate useless frames **imexam @list\_science 1** (n next frame p previous frame q quit)

Remove useless science frames: clouds? Satellites? tracking problems? Etc. But avoid removing unnecessarily!!

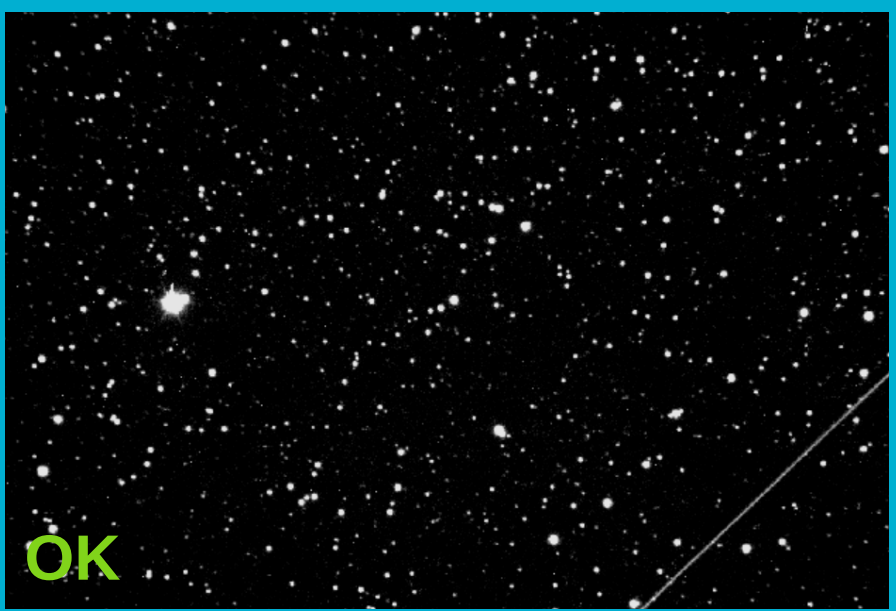

**sice** 

#### Master flat

● The master flats have already been created, but it is good practice to inspect them.

● Display the flat:

**display masterflat-R.fit**

● Plot the flat:

**implot masterflat-R.fit 'l' and 'c' to switch axes**

● Check image statistics:

**imstat masterflat-R.fit**

#### Master flat

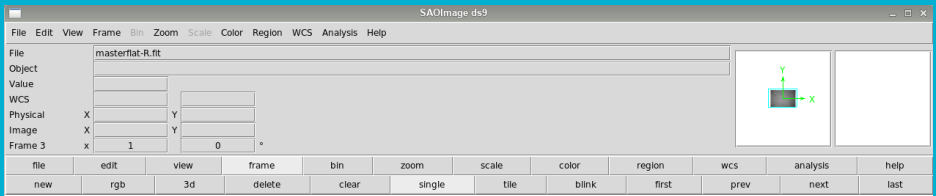

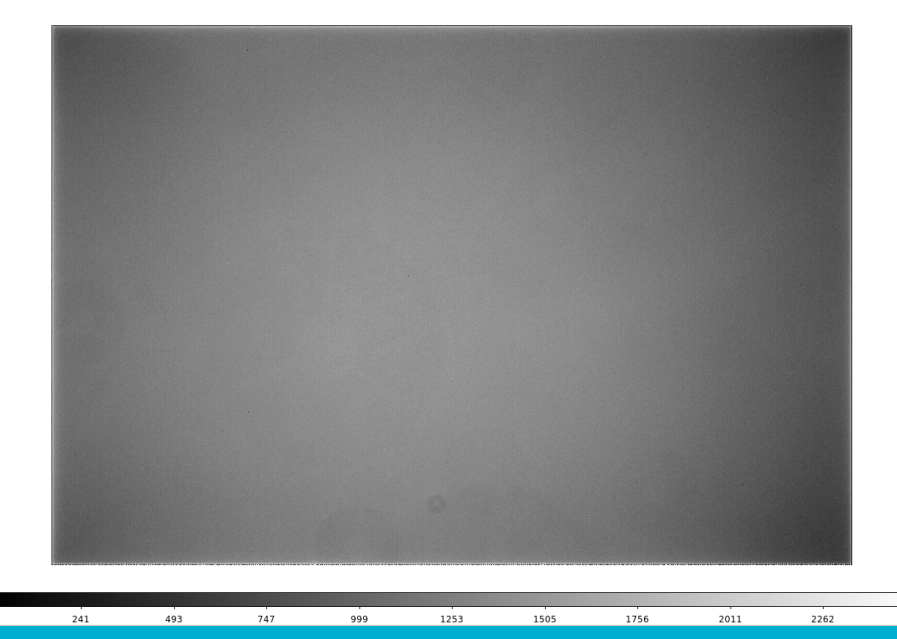

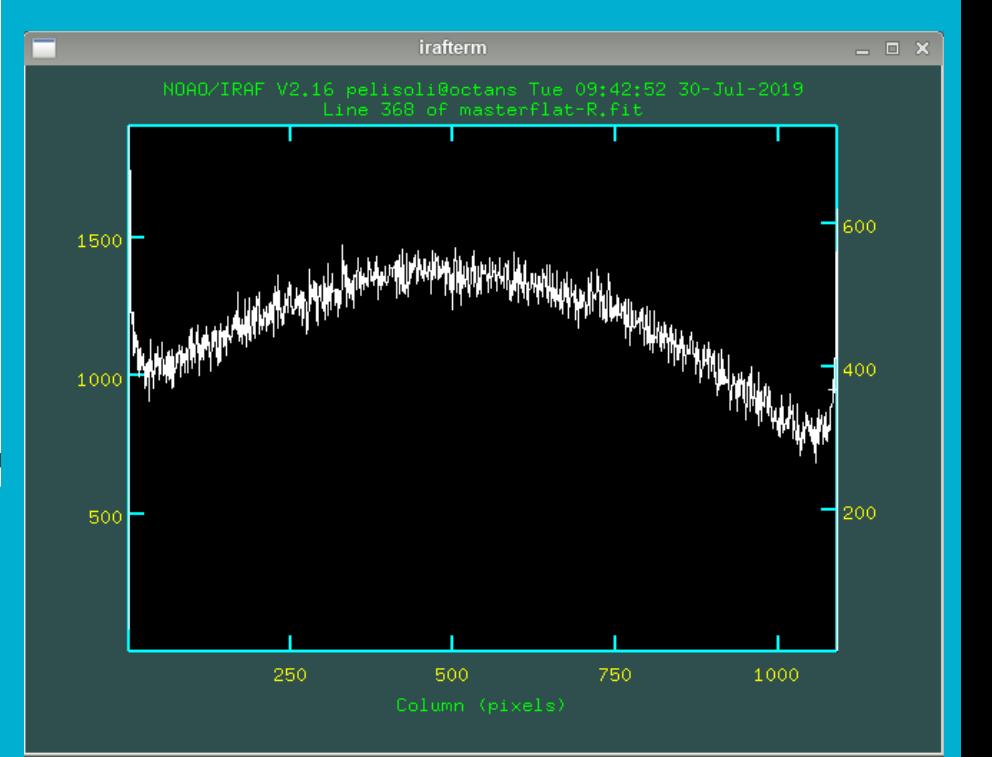

#### Creating a master dark

● What is the exposure time of the images we will analyse? Check the header! Single frame: **imhead [image name] lo+ | page** Multible frames: **hsel Object\*fits \$I,exptime yes** ("exptime" is the fits header keword)

● Which dark images should we use? **imhead df–\* lo+ | grep EXPTIME** or **hsel**

● Create a list (text document) containing the names of the dark frames using the same exposure time as the science images.

Ls df<sup>\*</sup>  $>$  df\_60s\_list

# Creating a master dark – epar darkcombine

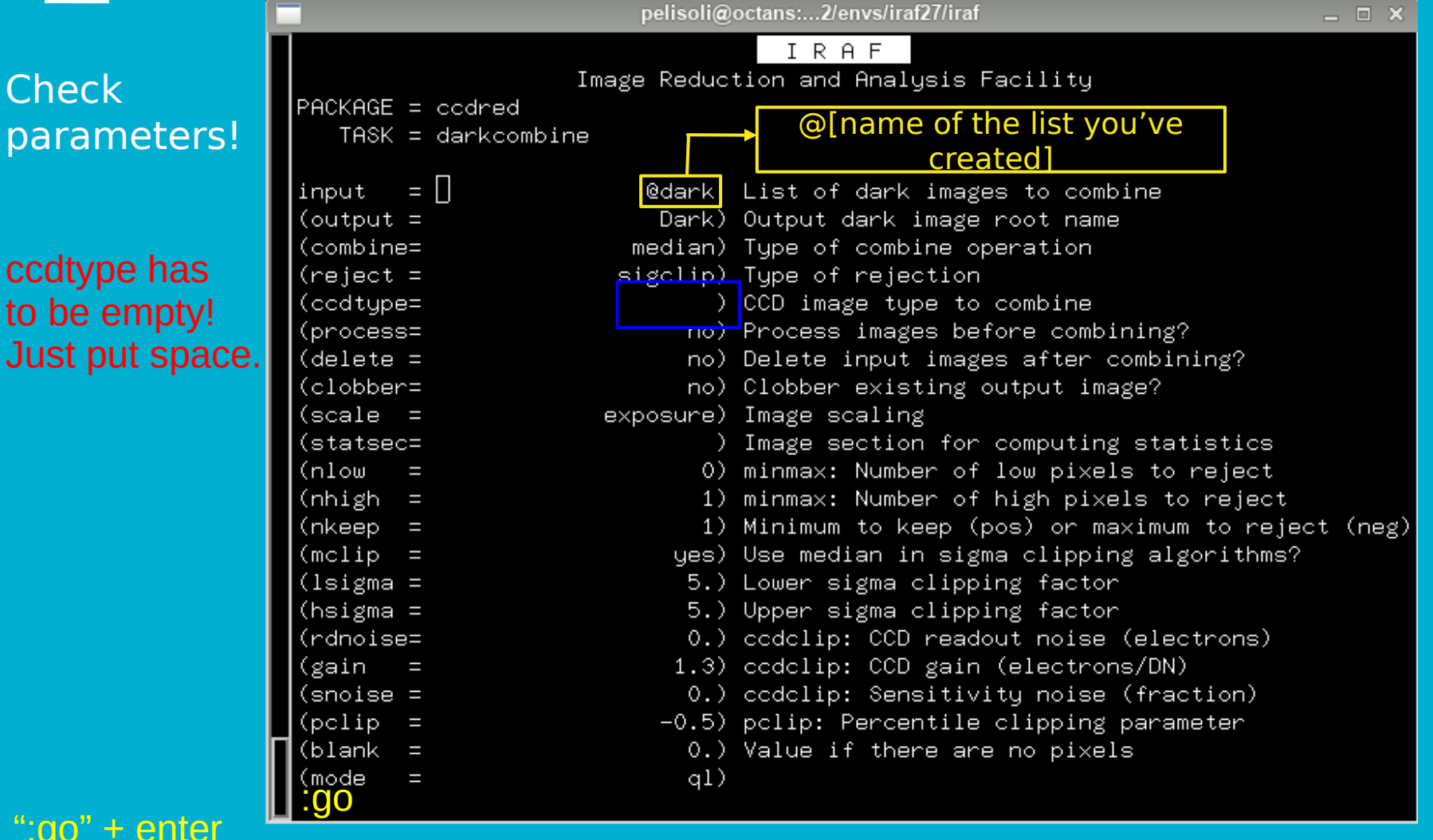

#### **Creating a master dark -**

```
\begin{vmatrix} 4 & 3 & 16 \\ 0 & 16 & 01 \end{vmatrix}: IMCOMBINE
combine = median, scale = exposure, zero = none, weight = none
reject = sigclip. mclip = yes. nkeep = 1lsigma = 5. hsigma = 5.
blank = 0.Images
     df60s_0001. fits
     df60s_0002.fits
     df60s_0003.fitsdf60s_0004.fitsdf60s_0005.fits
     df60s_0006.fits
     df60s__0007.fits
     df60s_0008.fitsdf60s__0009.fits
     df60s__0010.fits
```
Output image = Dark, ncombine =  $10$ 

#### • Check what you got! display **imstat**

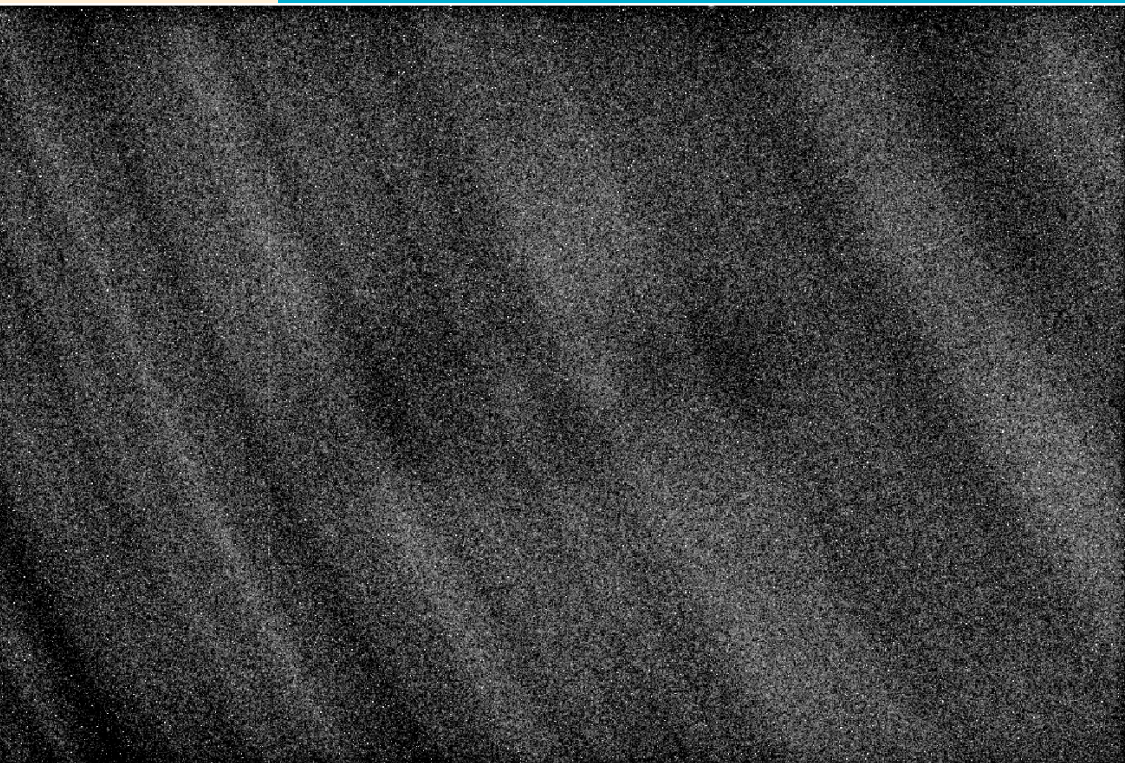

#### Reducing the science images

- We have images on two different filters: R or V. You have to use the correct master flat for each of them.
- Make a list containing the R images, and another containing the V images, e.g.

**ls Cyg2\*R\*.fit > Rimgs ls Cyg2\*V\*.fit > Vimgs**

● Use the task **ccdproc** to divide the images by the flat and subtract the dark current. Do it separately for R and V images.

# **Reducing the science images 1** epar cedproc

#### Check parameters!

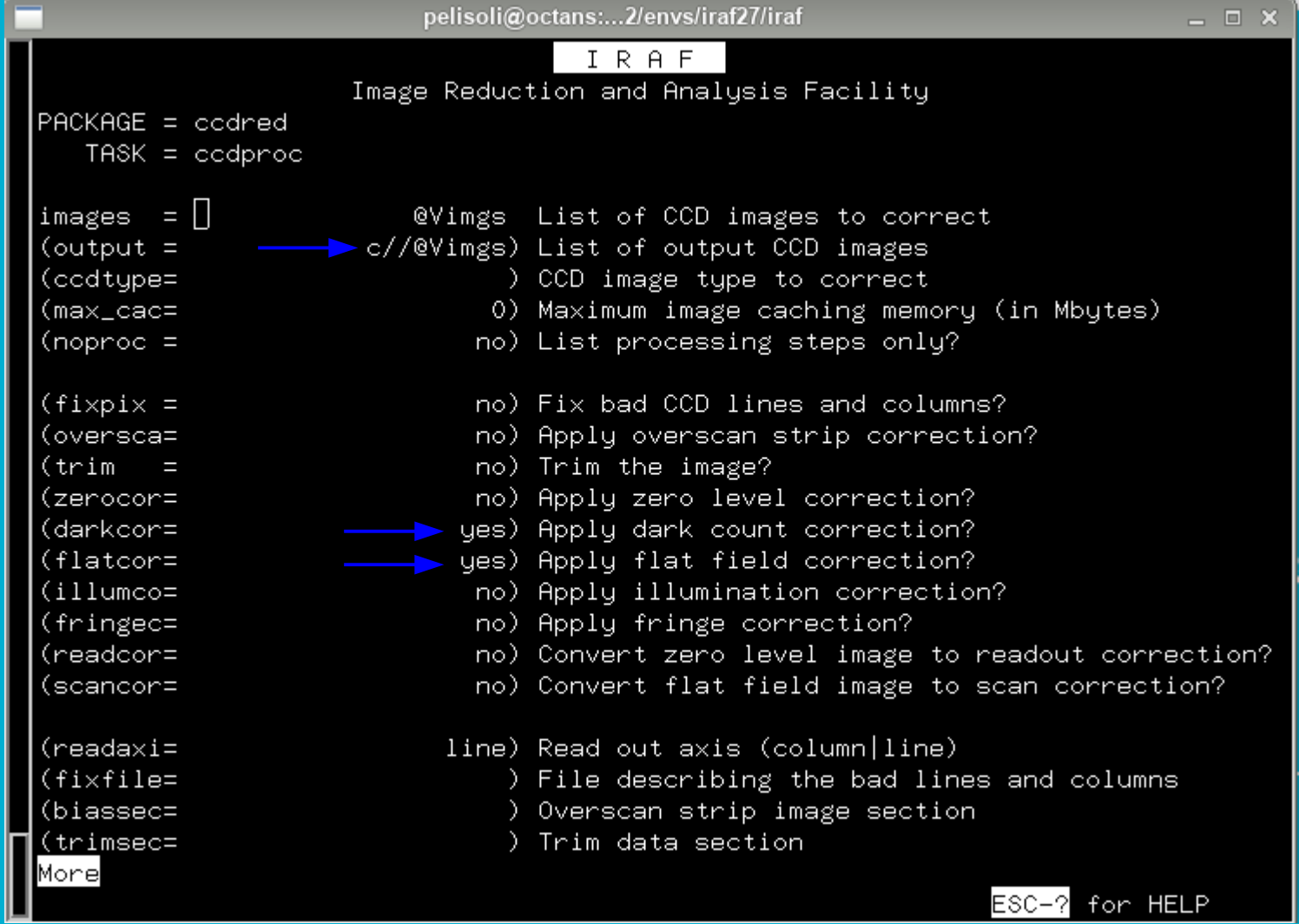

**Continues** 

# **Reducing the science images 2** epar cedproc

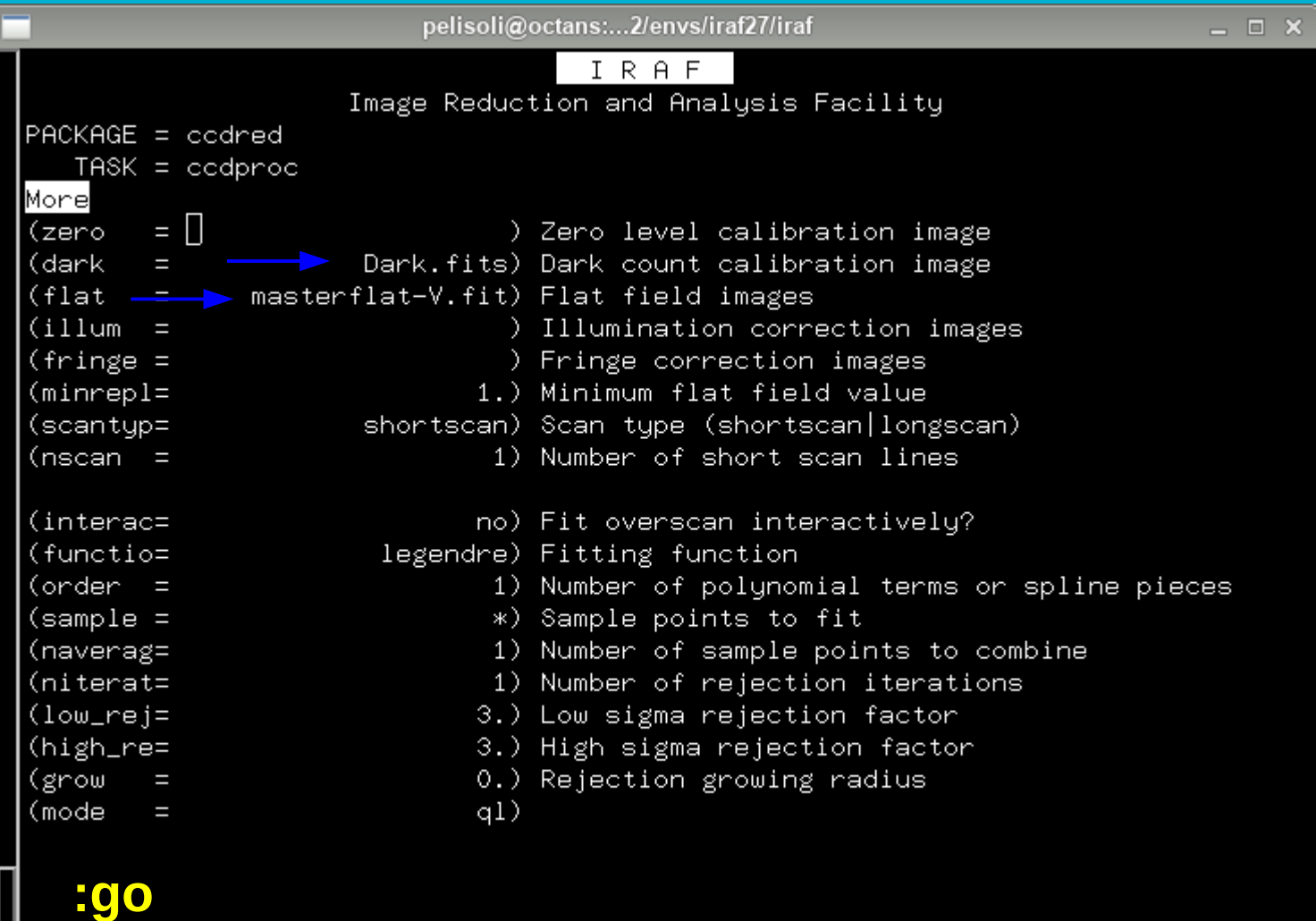

ESC-? for HELP

# Reducing the science images 3 *ccdproc in action*

 $a = 28645.95$  $\vert$ Object\_3\_\_R\_0028.fits: Aug 30 16:19 Dark count correction image is Dark.fits wit $\vert$  $\mathsf{h}$  scale=1.  $\mid$ Object\_3\_\_R\_0028.fits: Aug 30 16:19 Flat field image is masterflat-R.fit with sc $\mid$ ale=28645.95  $\vert$ Object\_3\_\_R\_0029.fits: Aug 30 16:20 Dark count correction image is Dark.fits wit $\vert$  $\sf{h}\;$  scale=1.  $\left| 0$ bject\_3\_\_R\_0029.fits: Aug 30 16:20 Flat field image is masterflat-R.fit with sc $\right|$ |ale=28645.95  $\vert$ Obiect  $3$  -R-0030.fits: Aug 30-16:20 Dark count correction image is Dark.fits wit $\vert$ 

**Check what you got!** Reduced files start with "c"

ō

ls

display

**imstat** (raw vs reduced frame)

**imhead** (reduction steps added into the end of the fits header)

● Now that the images have been reduced, we can perform photometry.

- The first step is to run the task daofind, which will find the stars in our images.
- There are a few parameters we need to measure in our image to best setup daofind: the sky and the  $F(u||)W(idth)H(alf)M(aximum)$
- For that, display an image at the beginning of the sequence, middle, and end:

**display cCyg2R001.fit 1 display cCyg2R111.fit 2 display cCyg2R223.fit 3**

● Use the task inexamine - choose a relatively bright star near the centre of the image. Centre the cursor on this star.  $r \rightarrow$  display the radial profile  $e \rightarrow$  show contours a → write measurements to the screen

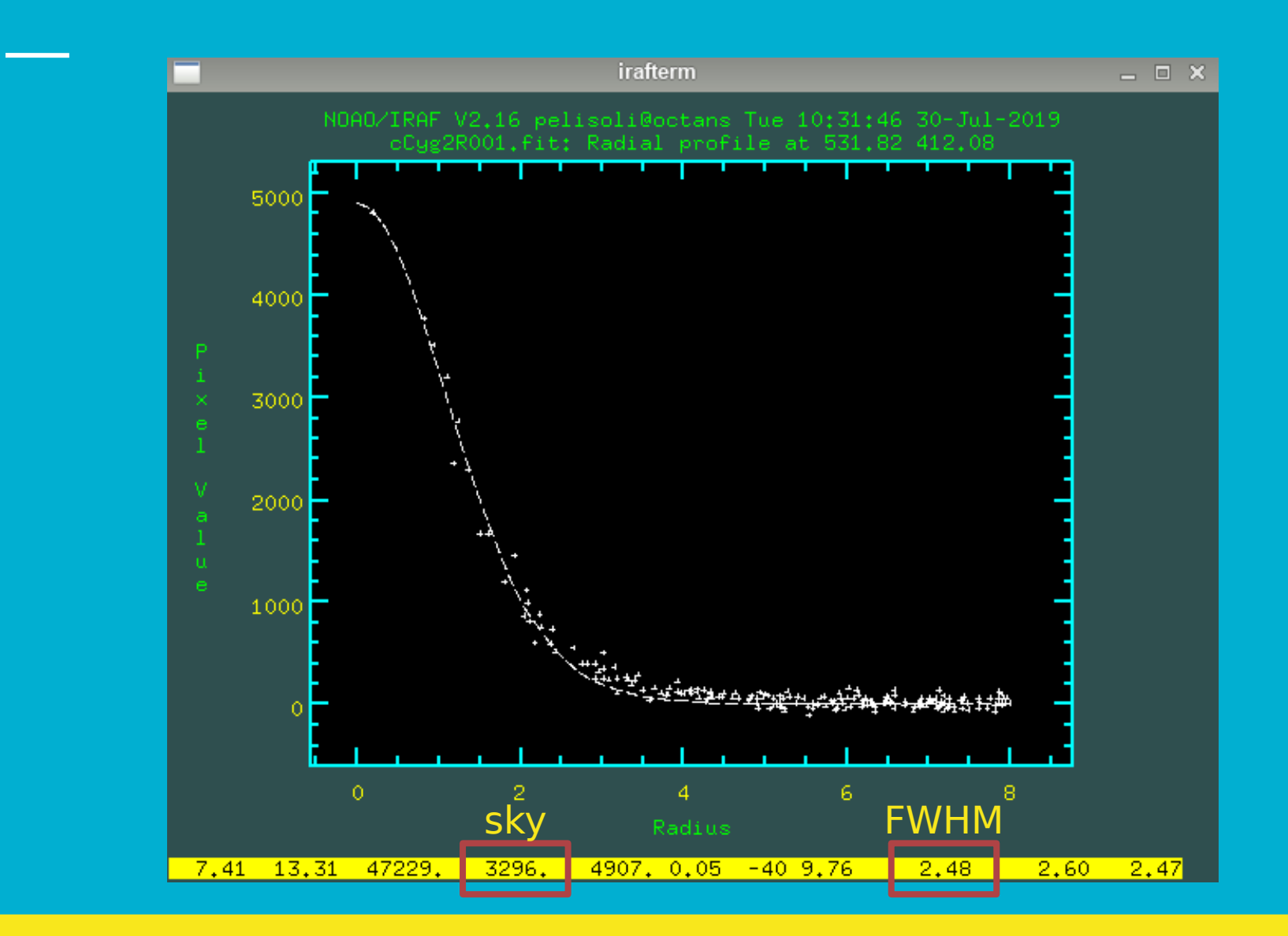

- Check the sky values in the three images. We will use this to set our initial guess for the background. The value of sigma is in turn the square-root of the background (assuming Poissonic noise).
	- If the values are very different, use the median; if they are similar, use the mean.

E. g.

 $sky = 415.$  $sigma = 20.4$ 

● Check the FWHM in the three images. We will use this to set the aperture and the sky region for the photometry.

#### epar DAOFIND (to find the stars coordinates)

#### "cTarget...\*fits" selects many files

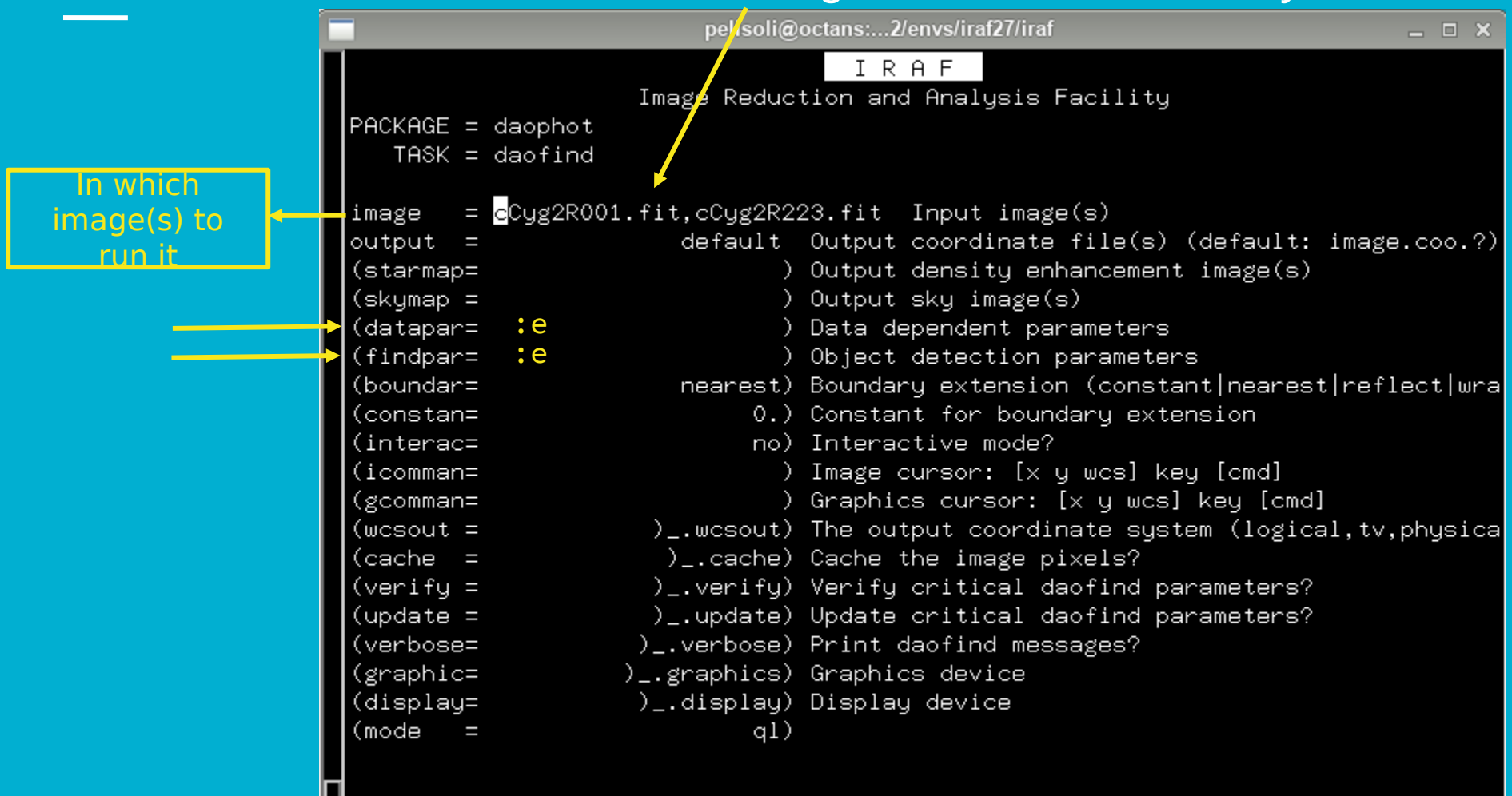

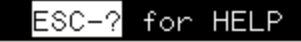

#### **DAOFIND**

#### **The very best is to align your images. We will do it on Friday.**

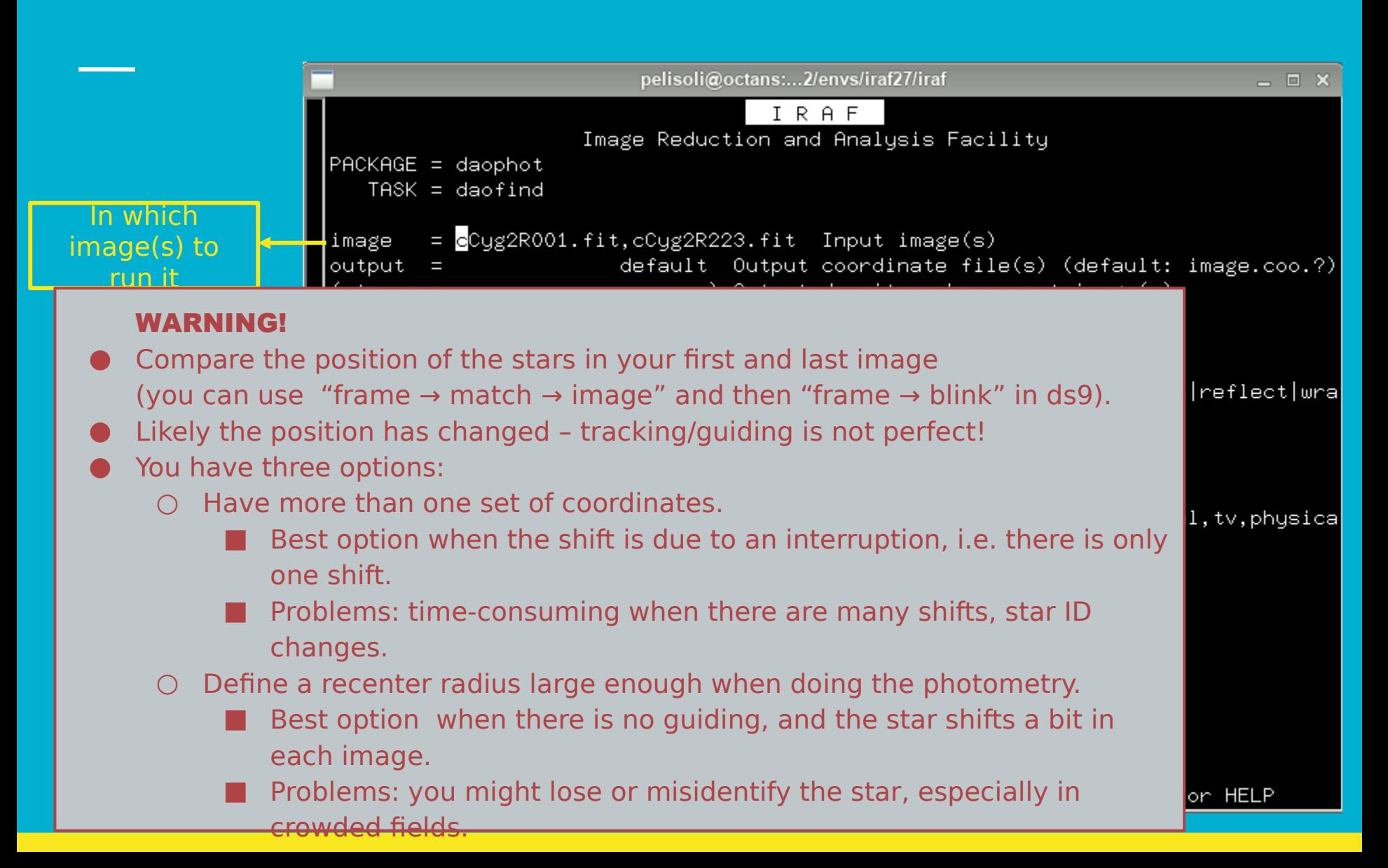

# DAOFIND (datapars)

### ": q" to go back

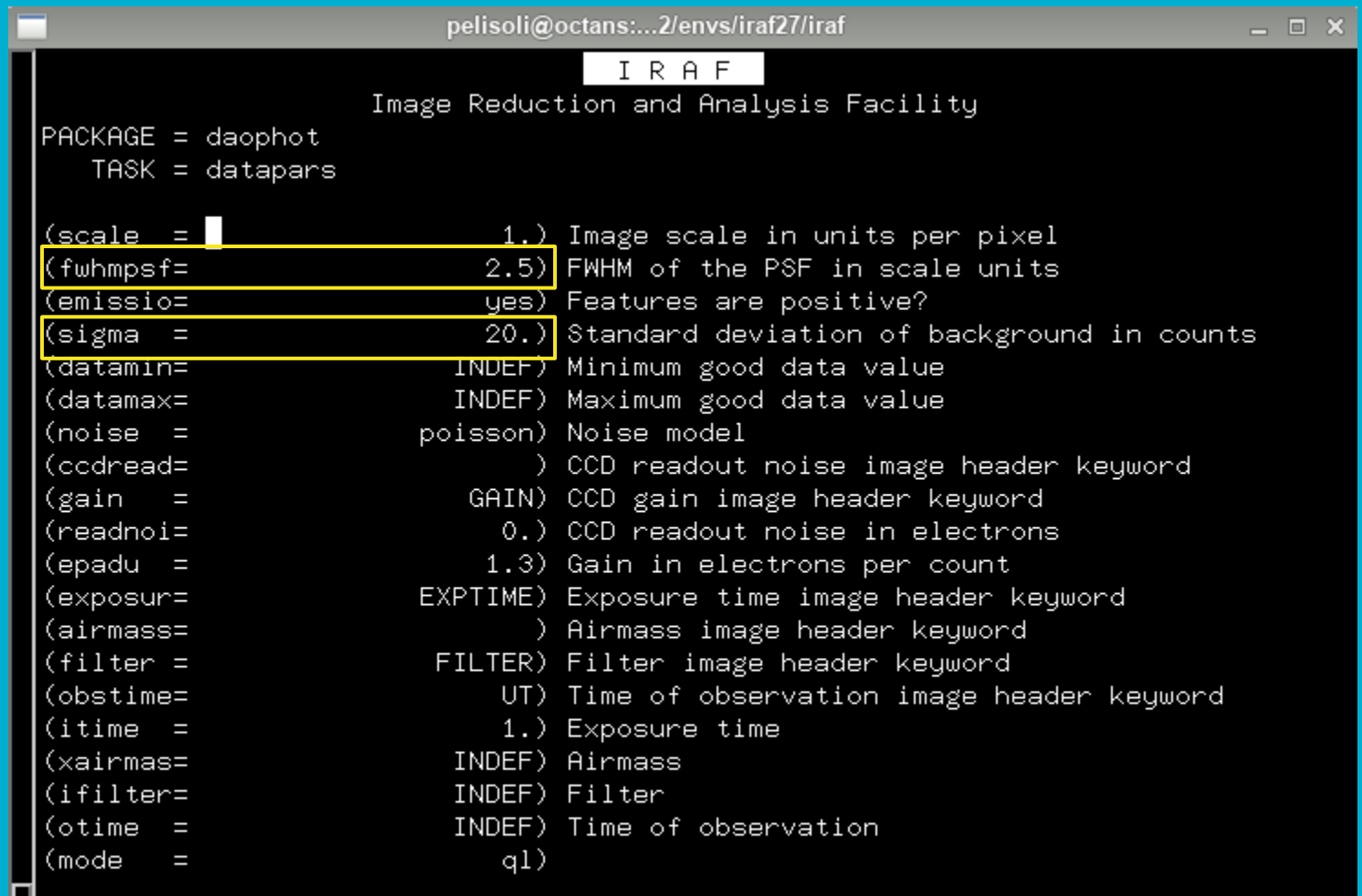

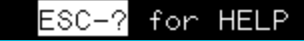

# **DAOFIND (findpars)**

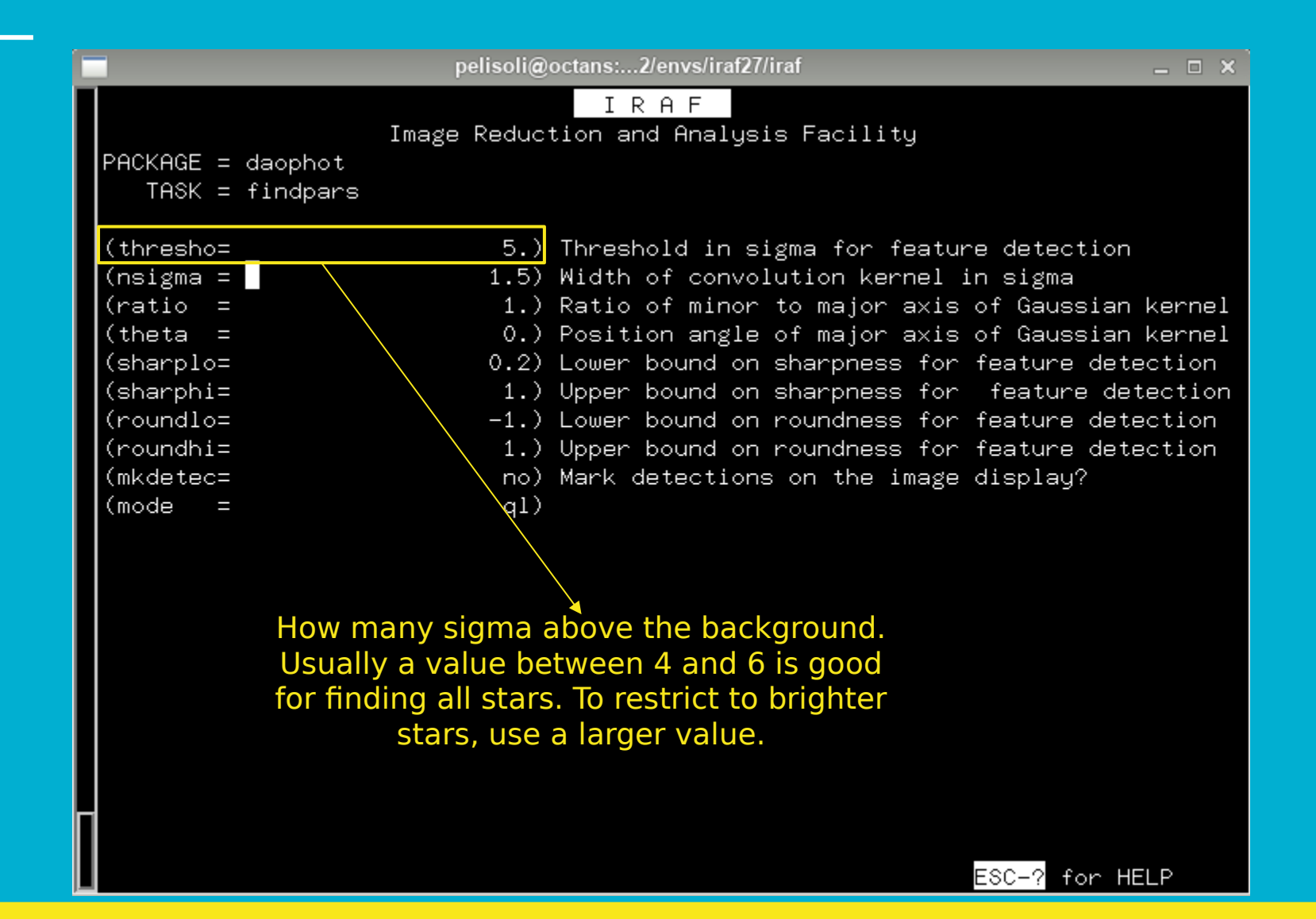

### **DAOFIND** *in action*

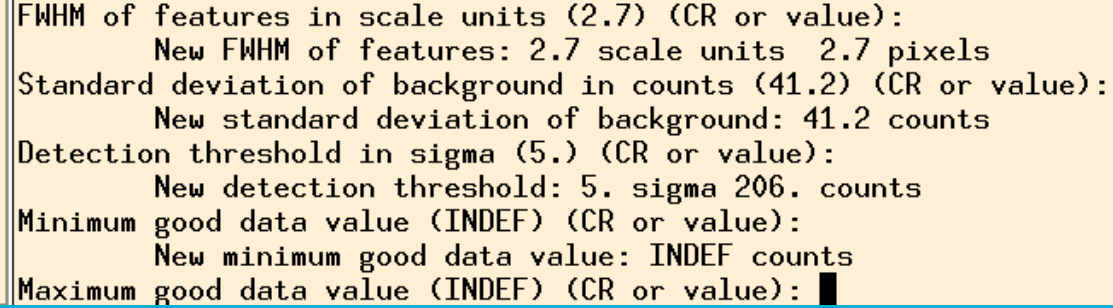

● Depending on the IRAF version you might see a lot of numbers running on the screen.

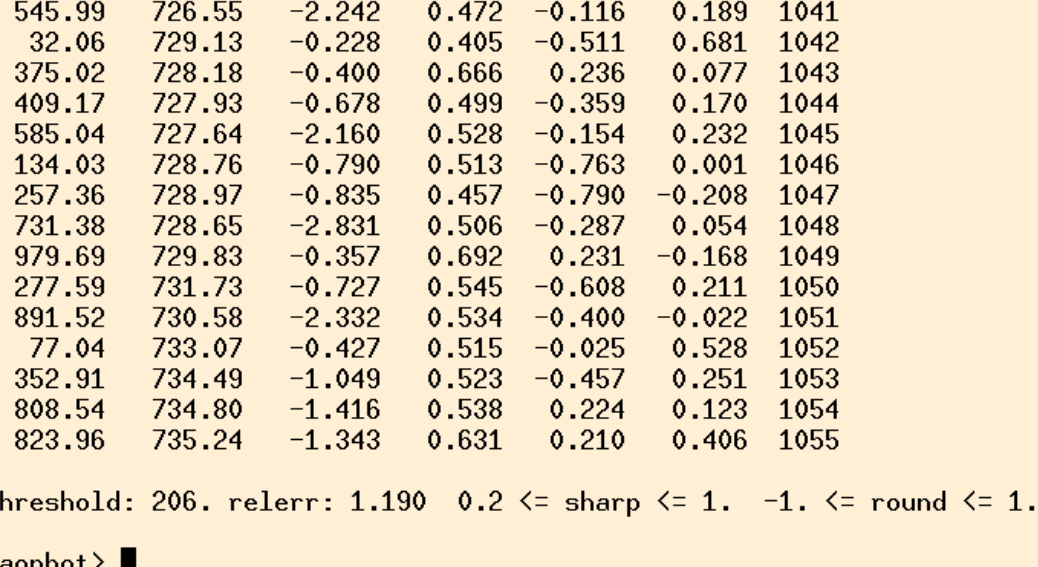

#### ● You might see this. Press enter.

# **DAOFIND**  (outputs)

#### ● Text files: \*.fits.coo.1

● Check what you got (e.g ! more filename)

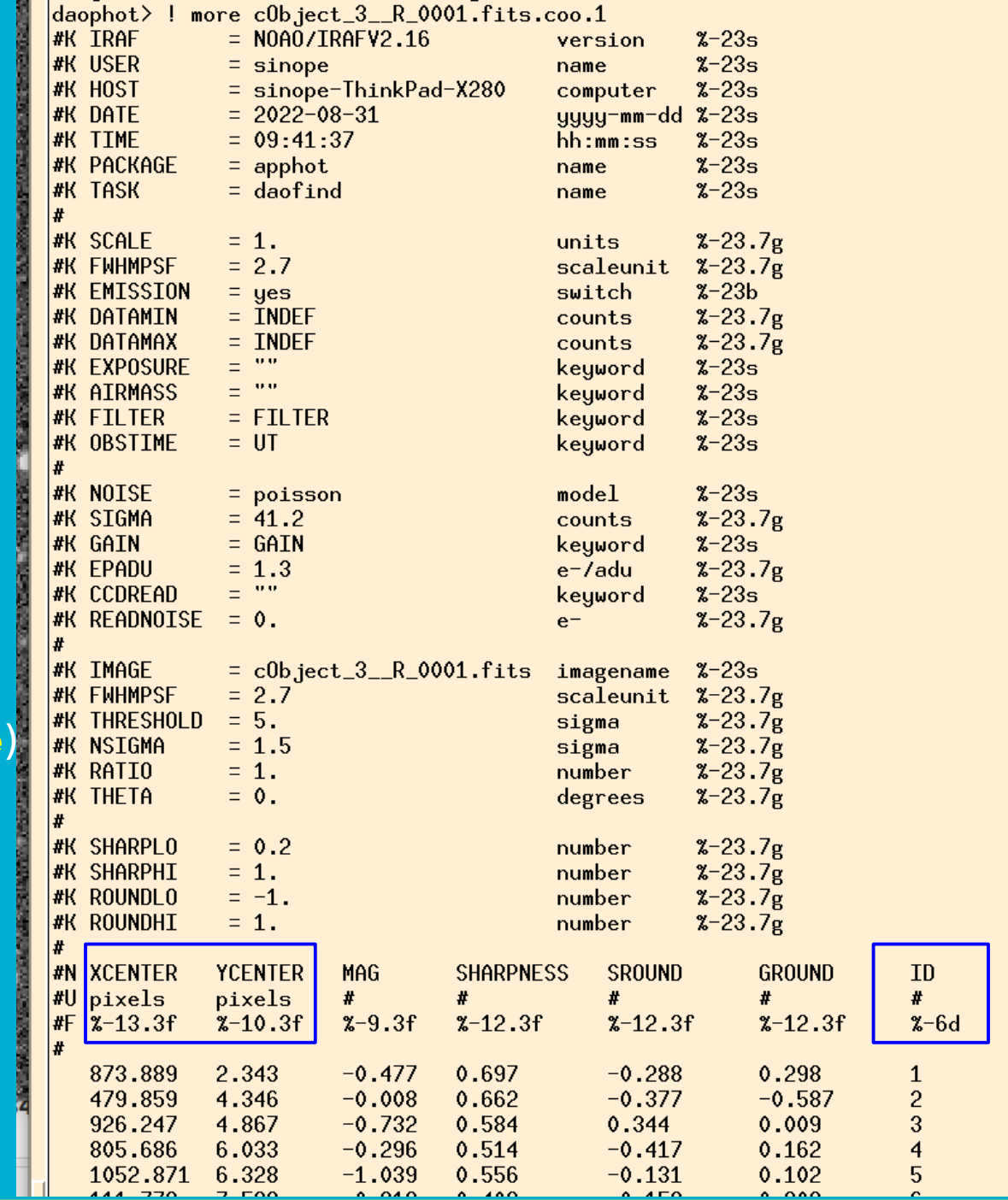

#### **DAOFIND** (tdump - *massasing* text files)

- To check the stars that have been found, let's mark them on the image.
- First, dump the coordinates and the ID of the stars onto a file (choose one coordinate file):

**tdump cCyg2R001.fit.coo.1 columns=c1,c2,c7 > coordsR**

● Check what you got: ! more coordsR

● You might need to check the name of the columns: **tprint [FILE].coo.1 | less "q"** to exit

Edit the parameters of the task **tymark** (next slide)

#### **DAOFIND** (tvmark: to display the found stars)

∥codred>

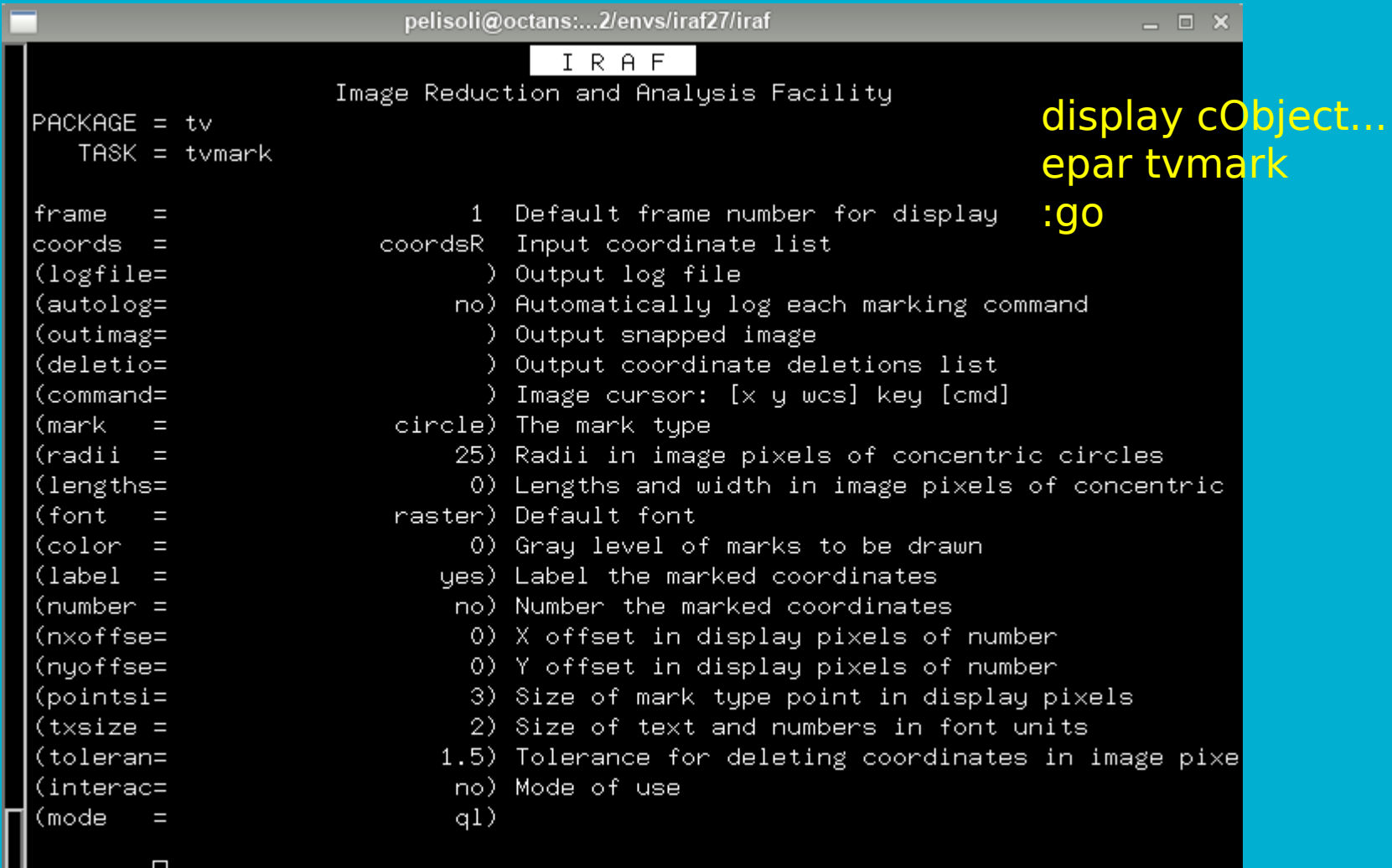

#### **DAOFIND** (tvmark)

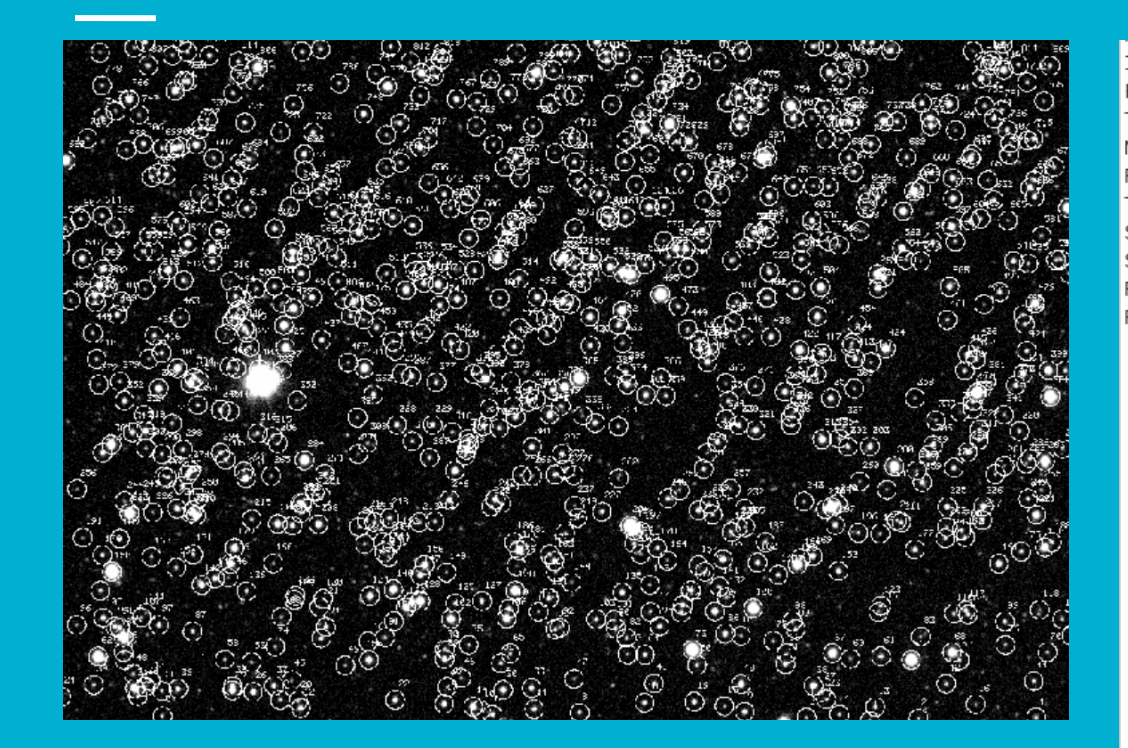

Open coords file to check the index of the identified stars (left: xcoord, middle:ycoord, right:index)

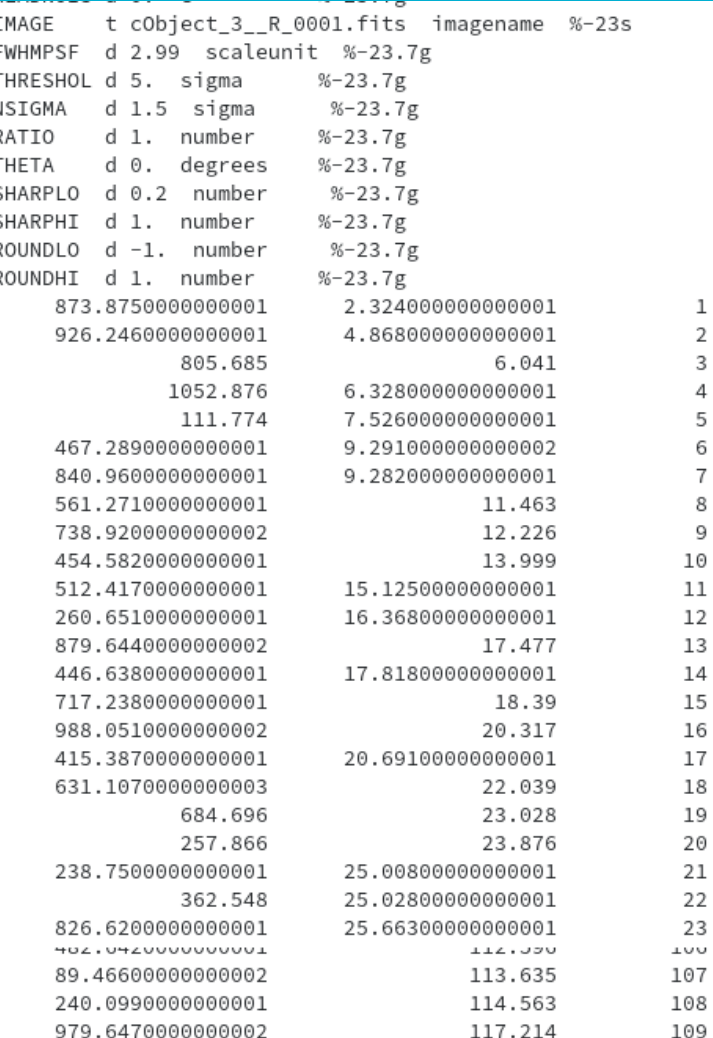

● tvmark is also useful to help us define the aperture, annulus, and dannulus

Aperture (radii): where the flux of the star will be  $\rightarrow$ measured. Usually  $\sim$  2.5 x FWHM

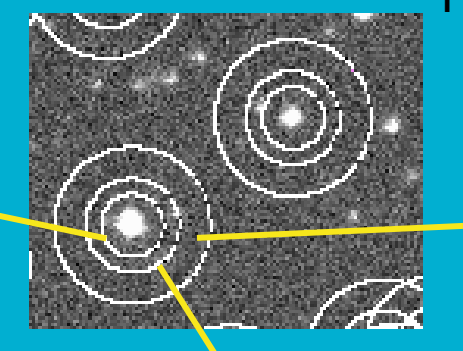

NB! tvmark: radii Phot: aperture, annulus, dannulus

> Dannulus: width of the ring to count the background.  $~5$ -10 pixels

\* For a Gaussian distribution:  $FWHM = 2.35\sigma$ 99.99% of the light is contained within  $4\sigma = 1.7$ FWHM

Annulus (radii): distance at which to start counting the background. At least 2.5 x FWHM  $\sim$  4 x FWHM in our

# DAOPHOT - epar phot

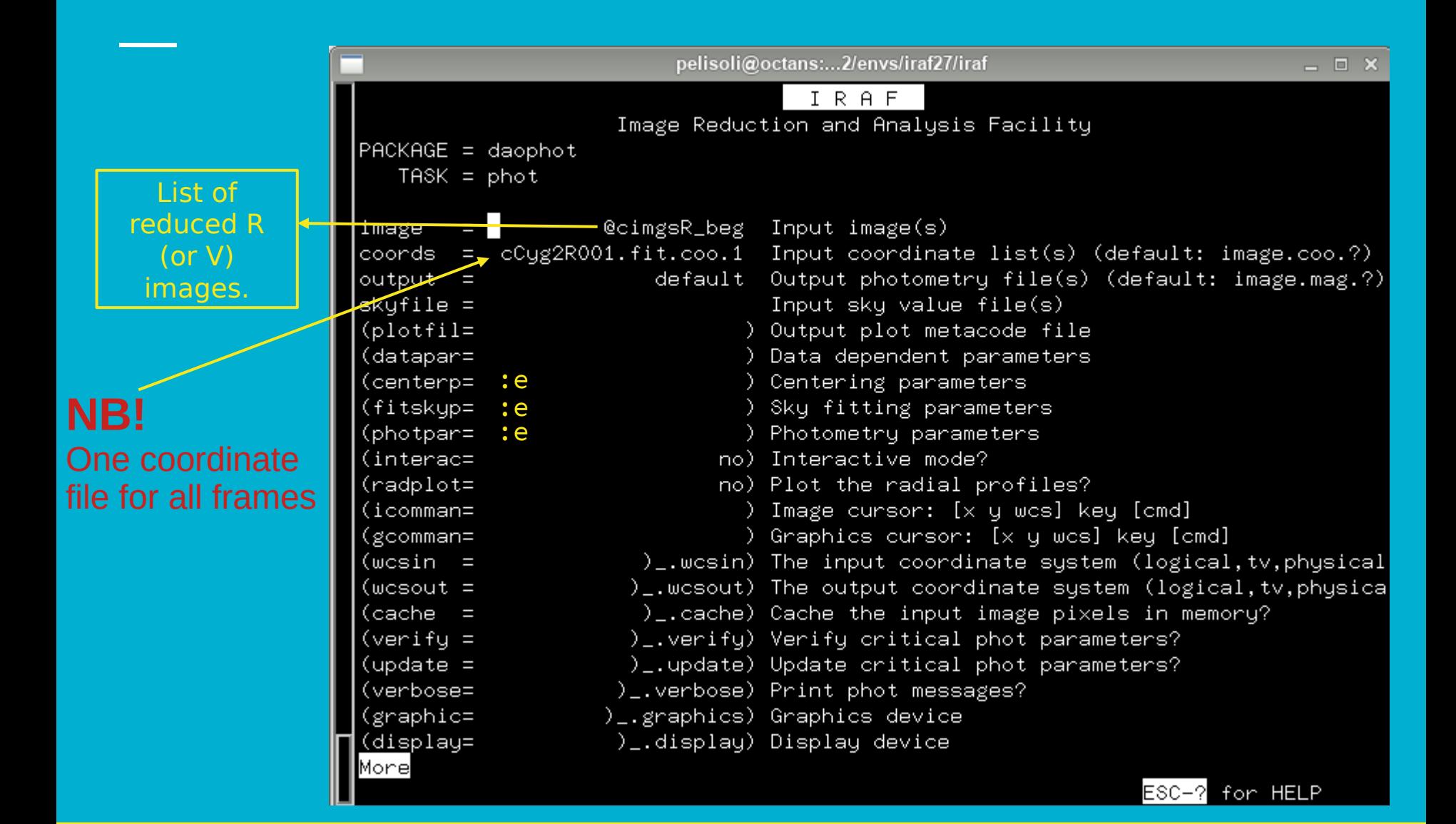

#### **DAOPHOT** (centerpars)

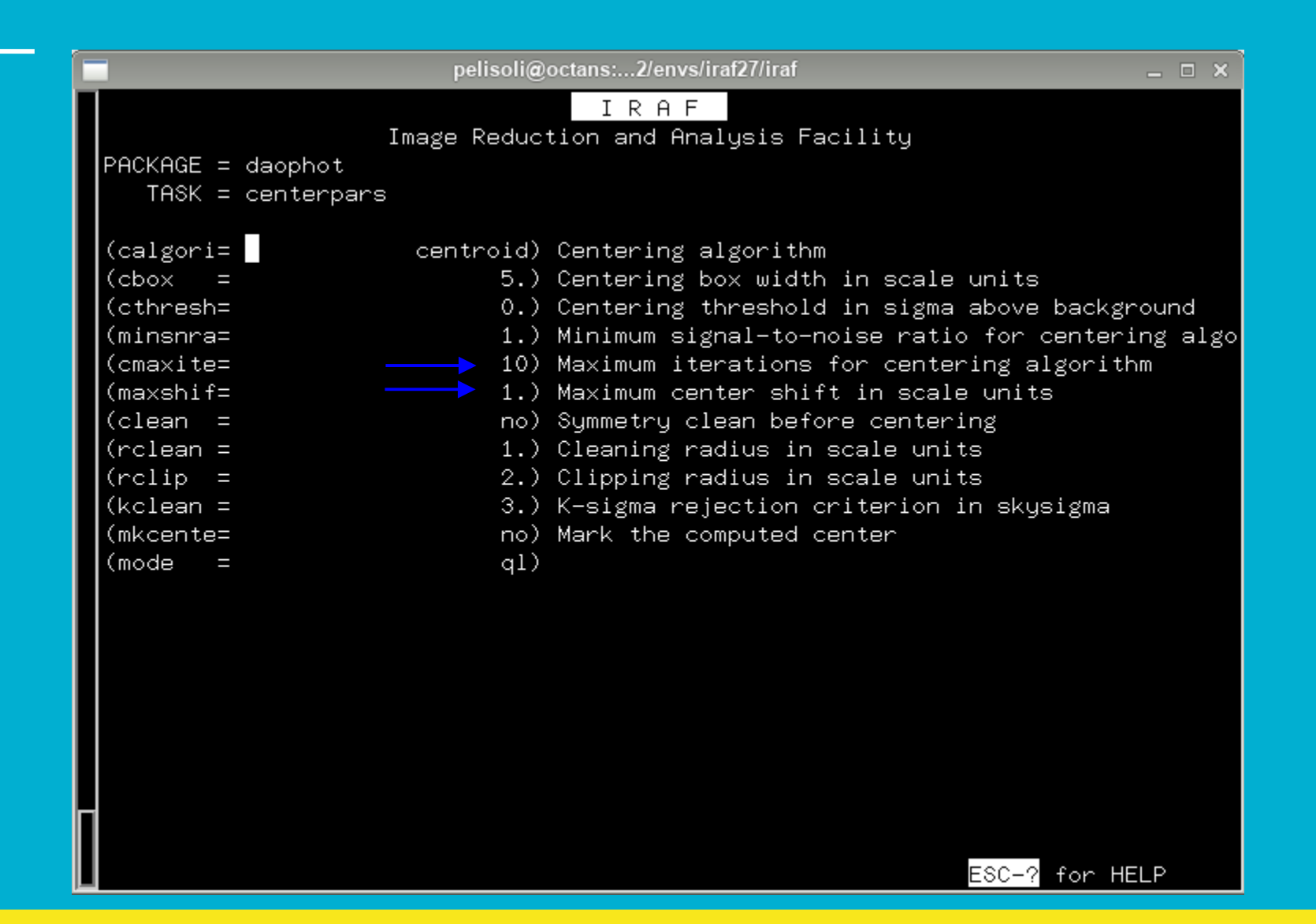

# PHOT (fitskypars)

**Your data** specific!

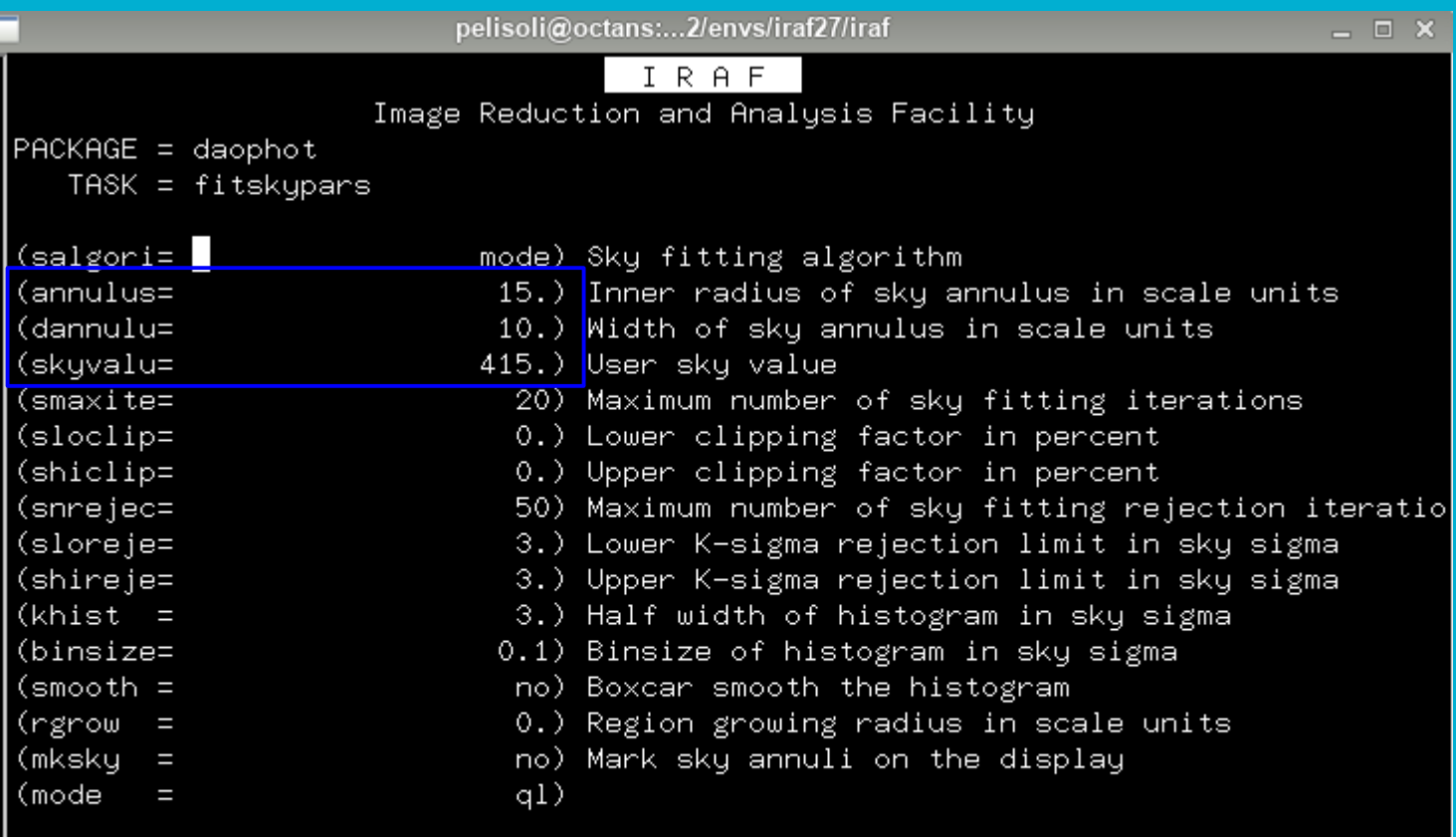

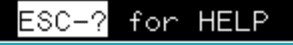

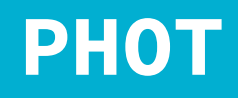

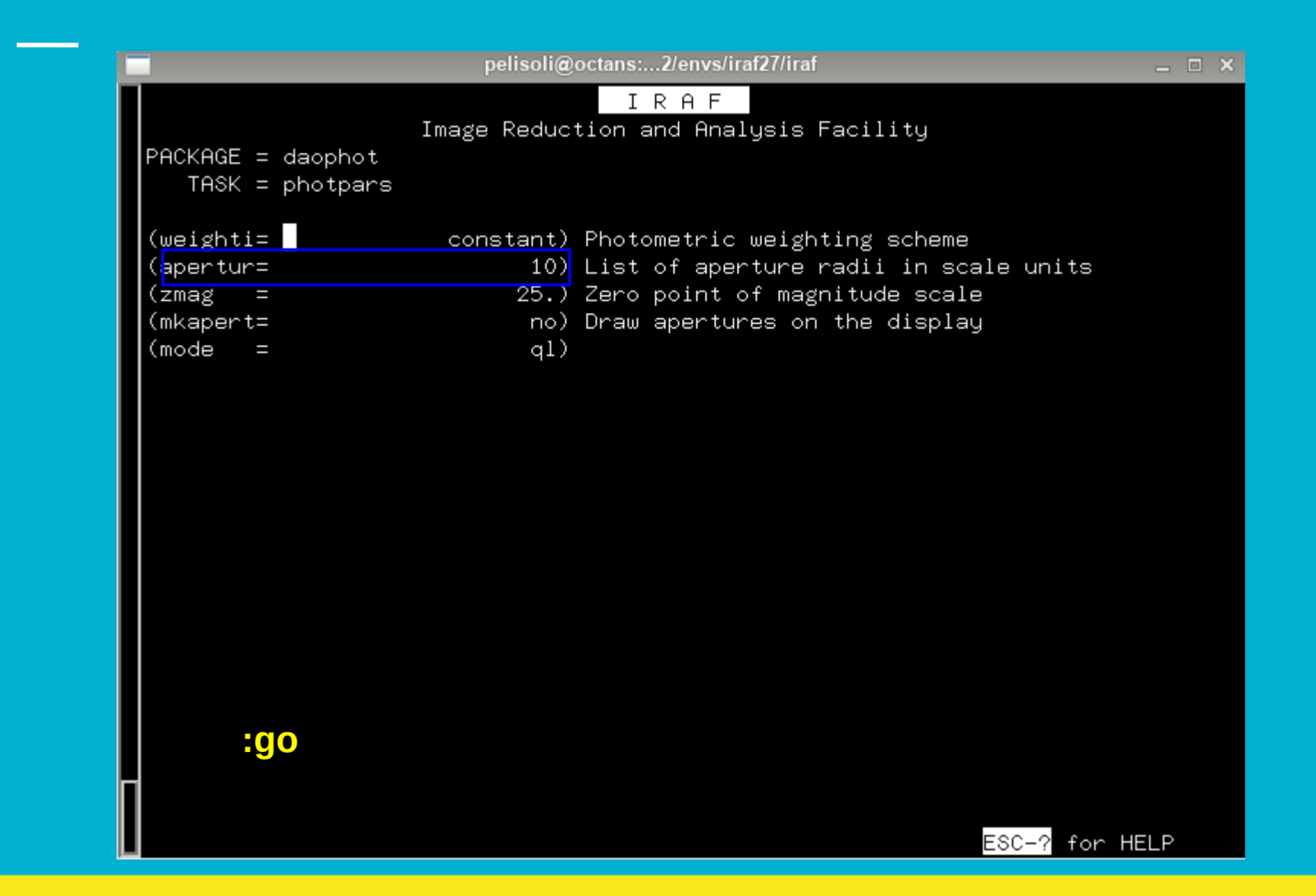

# **PHOT** *in action*

 $\Vert_{F}$ 

ls

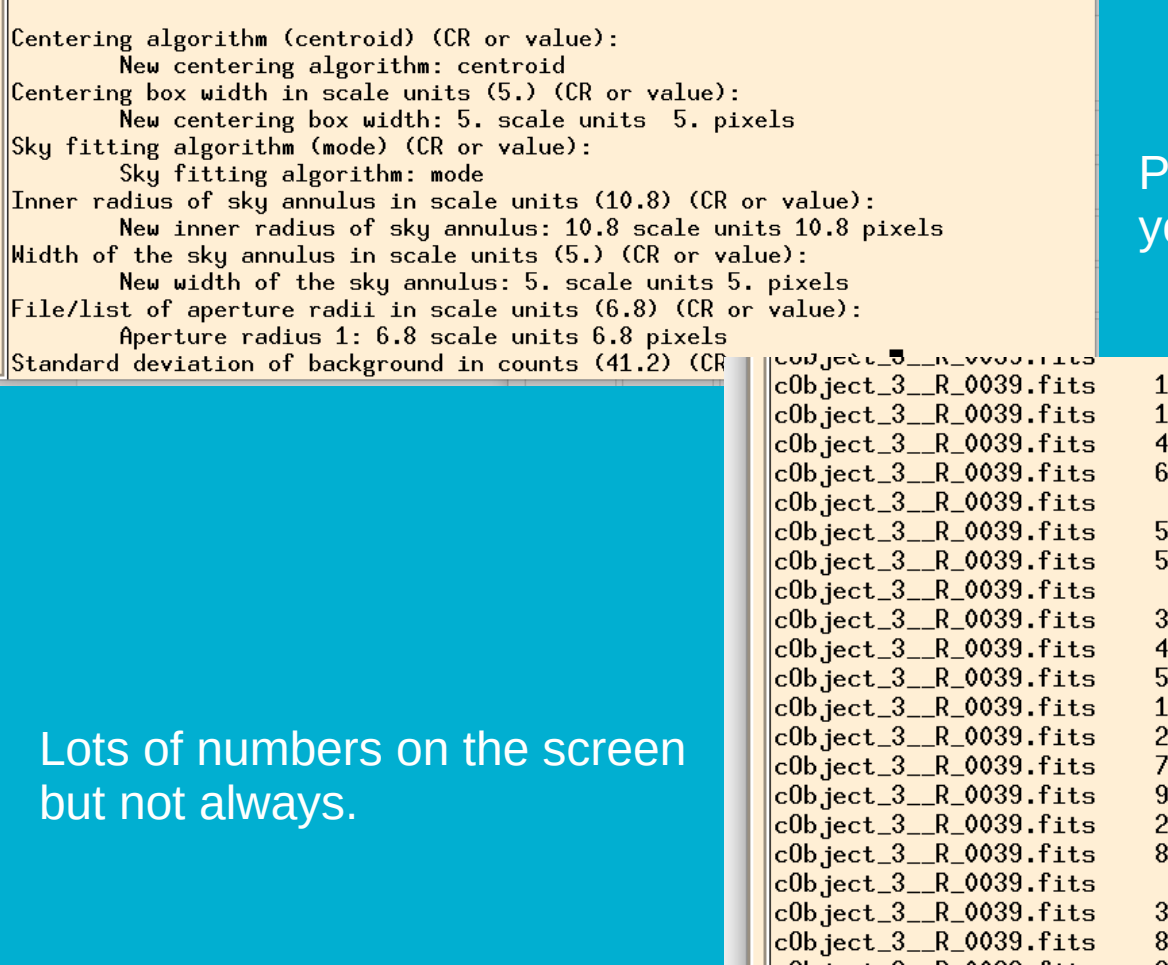

**Possibly have to confirm** our parameters.

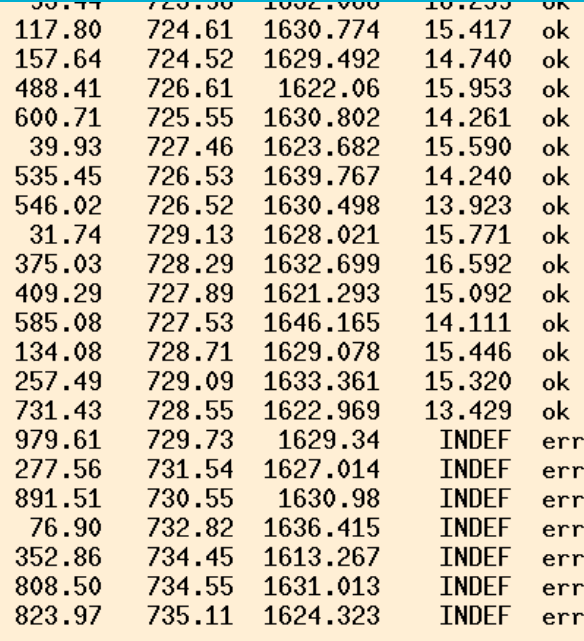

# **PHOT**  (outputs)

● Text files: \*.fits.coo.1.mag.1 or \*mag.2 if done twice

● Check what you got (e.g ! more filename)

IMPORTANT COLUMNS  $c4 = star ID$  $c5 = x$  coordinate  $c6 = y$  coordinate  $c29$  = magnitude c30 = magnitude error  $c28 = flux.$ 

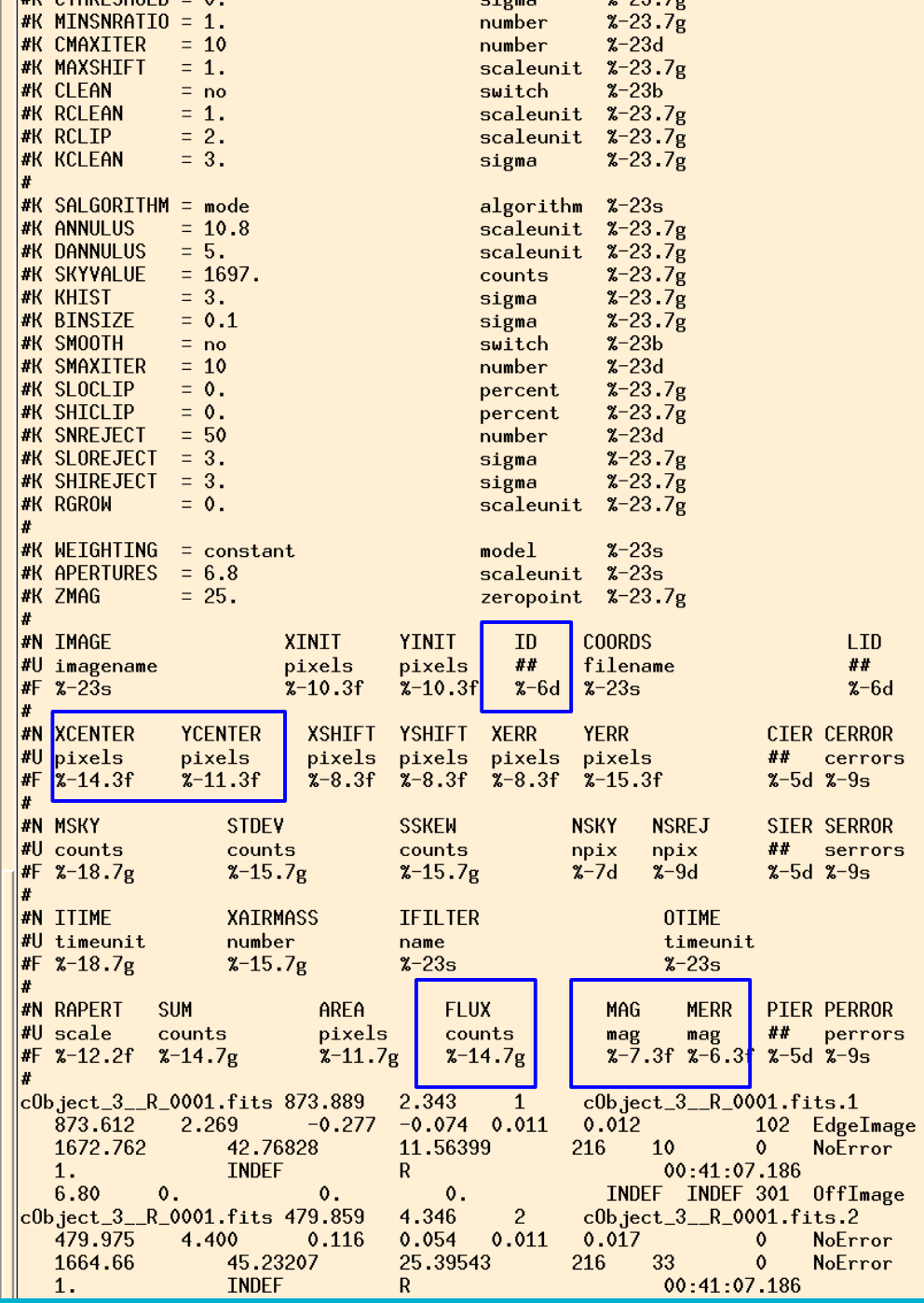

#### **Photometry (text files)**

● Dump the photometry into a text file: Make a list of photometry files: **ls \*R\*mag.1 > Rmag\_files tdump @Rmag\_files columns=c4,c5,c6,c29,c30,c28 > R\_mags**

t poisson **INUISE**  $model$  $7 - 235$  $|$ daophot $\rangle$  tdump @Rmag\_files columns=c4,c7,c8,c29,c30,c31  $\rangle$  R\_mags ERROR: Table `@Rmag\_files' does not exist or cannot be opened.  $\parallel$ daophot $\rangle \mid \mid$ 

\* if tdump refuses to read from a list, use txdump as follows:

#### txdump @Vmag\_files fields=ID,XCENTER,YCENTER,FLUX,MAG,MERR > R\_mags

daophot> ! more get\_mags  $\{\text{tdump c0bject_3\_R_0001.fits.mag.1 colums=c4.c7.c8.c29.c30.c31 }\}\ R_{\text{mag}}$ tdump c0bject\_3\_\_R\_0002.fits.mag.1 columns=c4,c7,c8,c29,c30,c31  $\rightarrow$  R\_mags  $\{\text{tdump c0bject_3\_R_0003.fits.mag.1 colums=c4.c7.c8.c29.c30.c31 }\}\$  R\_mags

● Check what you got (next slide).

#### **PHOT** (file R\_mags)

● A VERY LARGE TEXT FILE 35k lines

Or filename + star ID This is a problem. Contact Tiina

2.269000000000001

4.40000000000001

4.775000000000002

5.969

 $-0.0740000000000002$ 

daophot> ! more R\_mags c0b.ject\_3\_\_R\_0001s.fits1  $c0b$  ject\_3\_R\_0001s.fits2  $|cb_1$ ject\_ $3$ \_R\_0001s.fits $3$ c0b.ject\_3\_R\_0001s.fits4

 $|ec1\rangle$  ! more R\_mags  $|c4$  $25d$  $|c6|$  $\overline{D}$  $215.13g$  $|c7|$  $28.6g$  $\mathbf{D}$  $c29$  $\overline{a}$  $216.14g$  $26.5g$  $\ddot{\phantom{a}}$  $|c30\rangle$  $\overline{D}$  $\ddot{\mathbf{u}}$  $c28$  $\overline{a}$  $210.8g$ TRAF t NOAO/IRAFY2.16 version  $x - 23s$ **USER** t sinope  $x - 23s$ name t sinope-ThinkPad-X280  $x - 23s$ **HOST** computer DATE t  $2022 - 08 - 31$  $yyyy-mm-dd$  %-23s TIME  $d$  10:51:26 hh:mm:ss  $2 - 235$ PACKAGE  $x - 23s$ t apphot  $name$ **TASK**  $x - 23s$ t phot name **SCALE**  $x - 23.7x$  $d_1$  units FWHMPSF d 2.7 scaleunit  $x=23.7g$  $EMISSION$  t yes switch  $x - 23b$ DATAMIN d INDEF counts  $x - 23.7g$ DATAMAX d INDEF counts  $x - 23.7g$ EXPOSURE t '' keyword  $x - 23s$  $ATRMASS_t$ keyword  $x - 23s$ **FILTER t. FILTER**  $2 - 235$ keyword OBSTIME t UT  $x - 23s$ keyword **NOISE**  $model$  $x - 23s$ t poisson SIGMA  $d$  41.2 counts  $x - 23.7g$  $x - 23s$ GATN t GAIN keyword  $x - 23.7g$ FPADU  $d$  1.3  $e$ -/adu CCDREAD t " keyword  $x - 23s$ READNOIS d 0. e- $% -23.7g$ CALGORIT t centroid algorithm %-23s CBOXWIDT  $d$  5. scaleunit %-23.7g CTHRESHO d 0. sigma  $x - 23.7g$ MINSNRAT d 1. number  $x - 23.7g$ CMAXITER i 10 number  $x - 23d$ MAXSHIFT  $d_1$ . scaleunit %-23.7g CLEAN  $x - 23b$  $t$  no switch **RCI FAN** d 1. scaleunit  $x-23.7g$ **RCLIP** d 2. scaleunit  $x-23.7g$ **KCLEAN** d 3. sigma  $x - 23.7g$ SALGORIT t mode algorithm %-23s ANNULUS d 10.8 scaleunit %-23.7g DANNULUS d 5. scaleunit %-23.7g SKYVALUE d 1697. counts  $x - 23.7g$ KHIST d 3. sigma  $x - 23.7g$ BINSIZE d 0.1 sigma  $2 - 23.7g$ SMOOTH t no switch  $x - 23b$ SMAXITER i 10 number  $x - 23d$ SLOCLIP d 0. percent  $x - 23.7g$ SHICLIP d 0. percent  $x - 23.7g$ SNREJECT i 50 number  $x - 23d$ SLOREJEC d 3.  $x - 23.7g$ sigma SHIREJEC d 3. sigma  $x - 23.7g$ RGROW  $d = 0$ .  $scaleunit$   $\frac{23.7g}{2}$ WEIGHTIN t constant  $model$  $x - 23s$ APERTURE d 6.8 scaleunit %-23s **7MAG**  $d$  25. zeropoint  $\frac{2}{3}$ -23.7g  $\frac{1}{1}$ 873.6120000000002 2.269000000000001 2 479.9750000000002 4.40000000000001 3 926.3750000000001 4.775000000000002 805.6120000000002 5.969  $\overline{4}$ 1052.827 6.462000000000001  $\mathbf{r}$ 6 111.693 7.513000000000001  $\overline{7}$ 446.7300000000002 8.537000000000002 467.3750000000001 9.393000000000002  $\overline{a}$ 841.016 9.324000000000001 - g 10 561.4149999999999 11.537 738.8720000000001 12.329 454.489 14.105  $-0.2770000000000001$ 512.4570000000001 15.163 0.116 260.5480000000001 16.42600000000001 879.5810000000002 17.44600000000001  $0.128$ 

446.578

1012,429

717.4210000000001

17.70500000000001

18.34200000000001

17.28

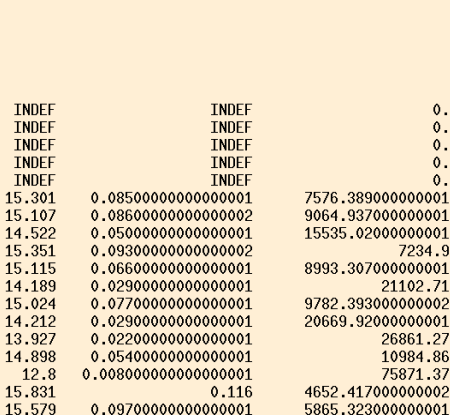

 $1<sup>2</sup>$ 

 $1<sup>2</sup>$ 

 $1<sup>2</sup>$ 

● Check the ID of your star and of a few comparison stars with tvmark. <https://aladin.u-strasbg.fr/AladinLite/>might be useful to help identify your star.

● Comparison stars are needed to remove background variations from the light curve.

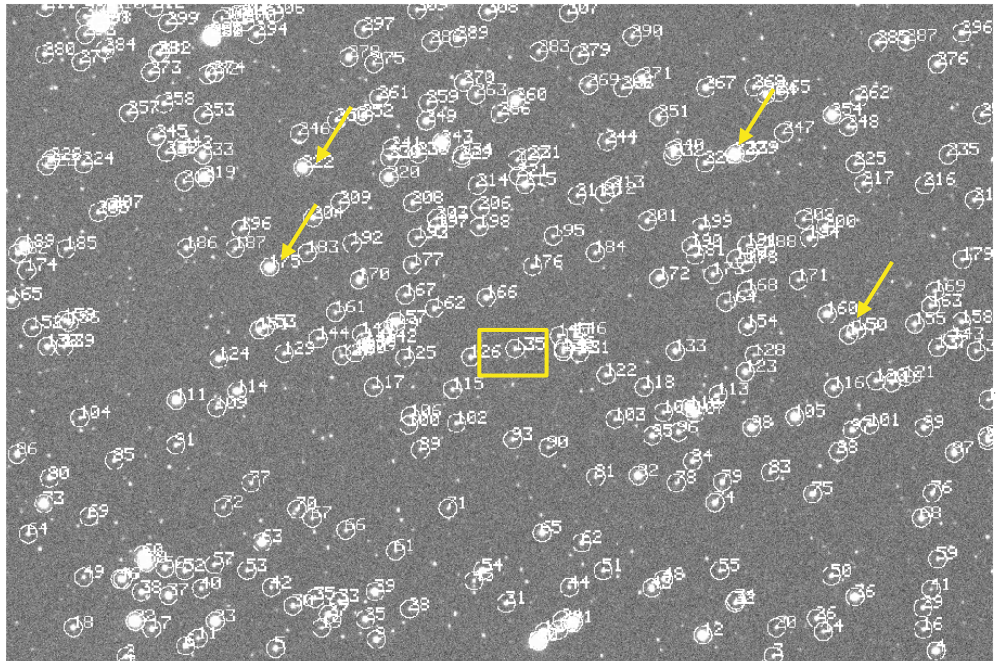

# Photometry (more *massaging* of text files)

● Copy the photometry of the star and each comparison into separate files.

**! awk '{if (\$1==135) print;}' R\_mags > R\_star**

- **! awk '{if (\$1==160) print;}' R\_mags > R\_comp1**
- **! awk '{if (\$1==172) print;}' R\_mags > R\_comp2**
- **! awk '{if (\$1==175) print;}' R\_mags > R\_comp3**
- **! awk '{if (\$1==222) print;}' R\_mags > R\_comp4**

Replace with correct IDs

● It is a good sanity check to plot the x and y coordinates of each star, to make sure it was correctly identified in all images.

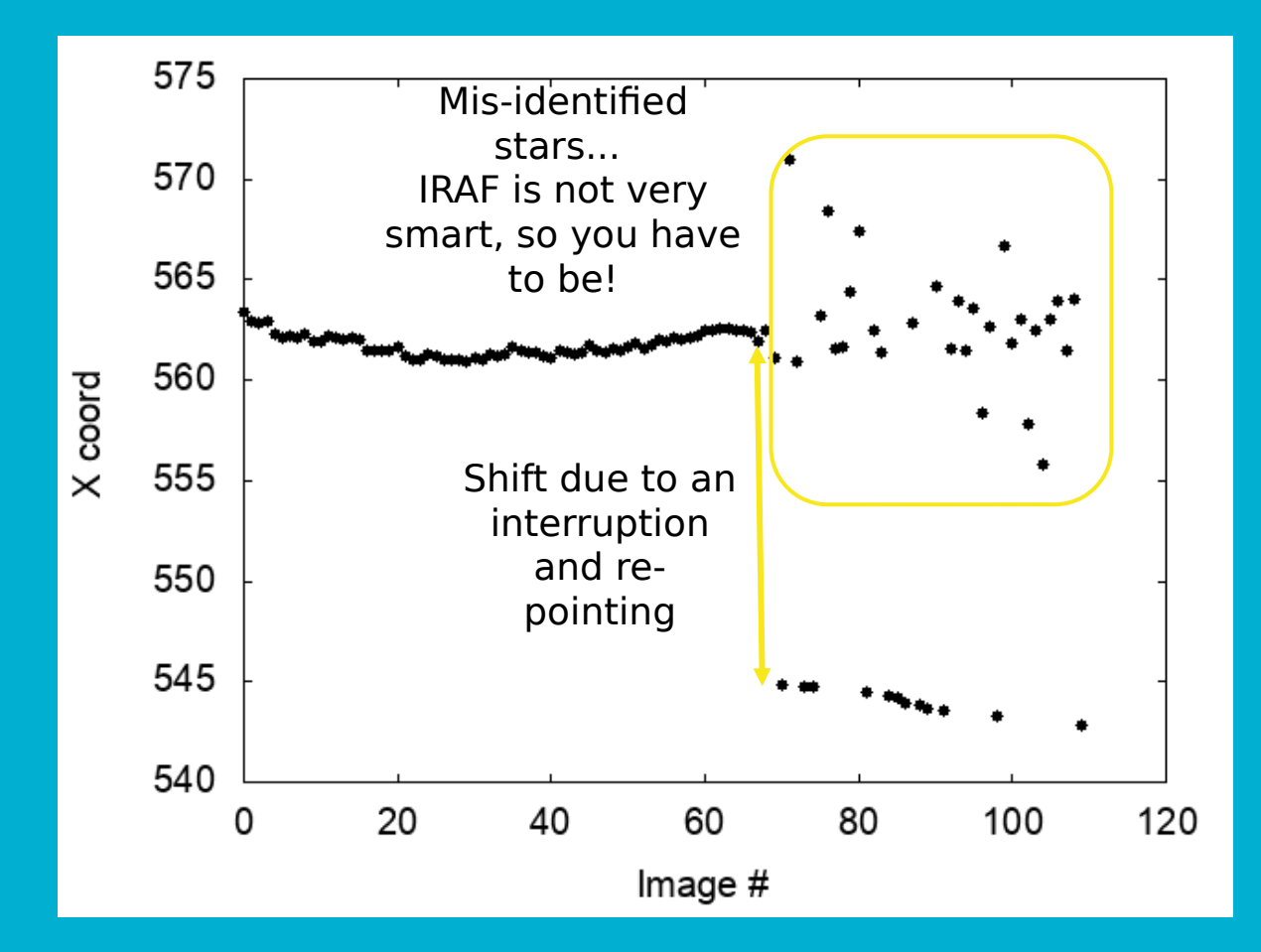

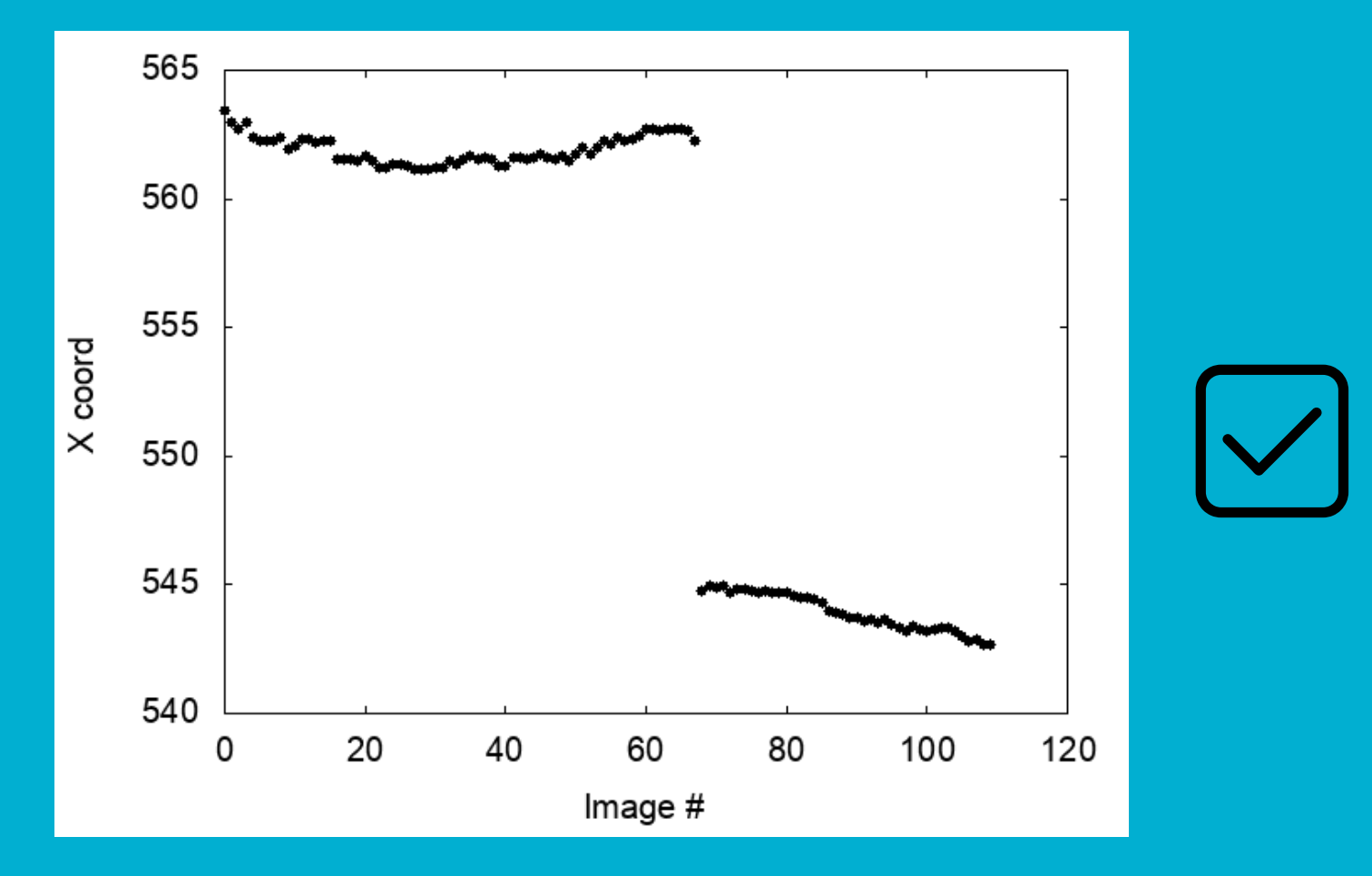

● Another good check is to plot the magnitudes of your comparison stars.

They have to be fairly constant!

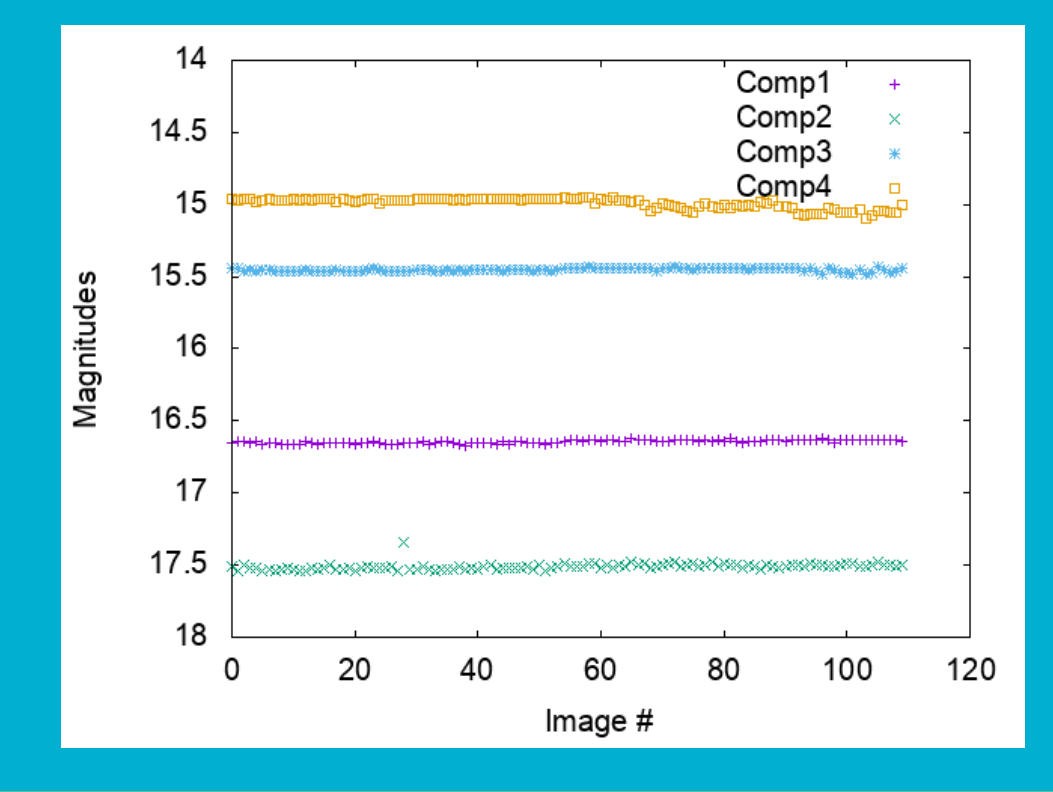

# Building the light curve

RA and DEC in a format 279.8767083356 (18h:39m:30.4s) -5.902749998734 (-5d:54m:09.8s)

- To turn our measurements into a light curve, we need the times for each observation. We will use the task **setjd** to obtain that.
- The headers of our images are missing one important information: coordinates (RA, DEC, Epoch). Use the task **hedit** to add those to all images.

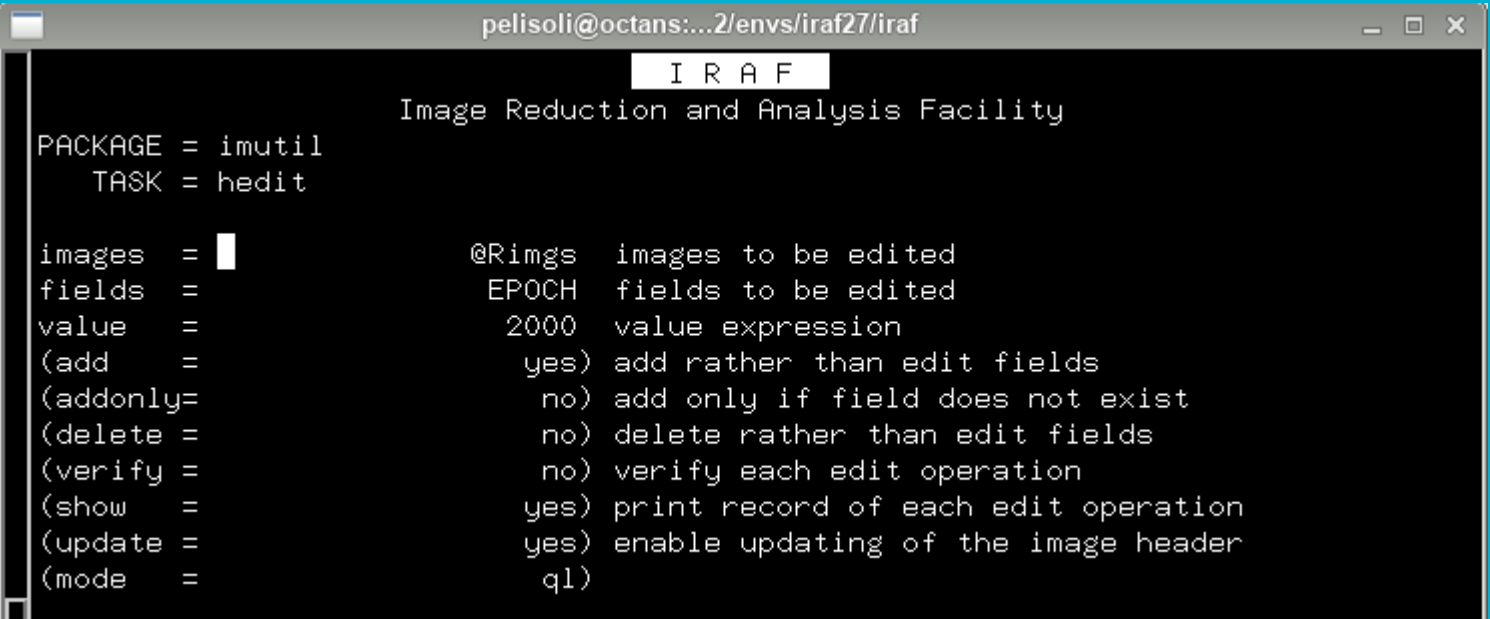

# Building the light curve

● We also need to set the observatory parameters to be used for setjd. We do that with the task observatory:

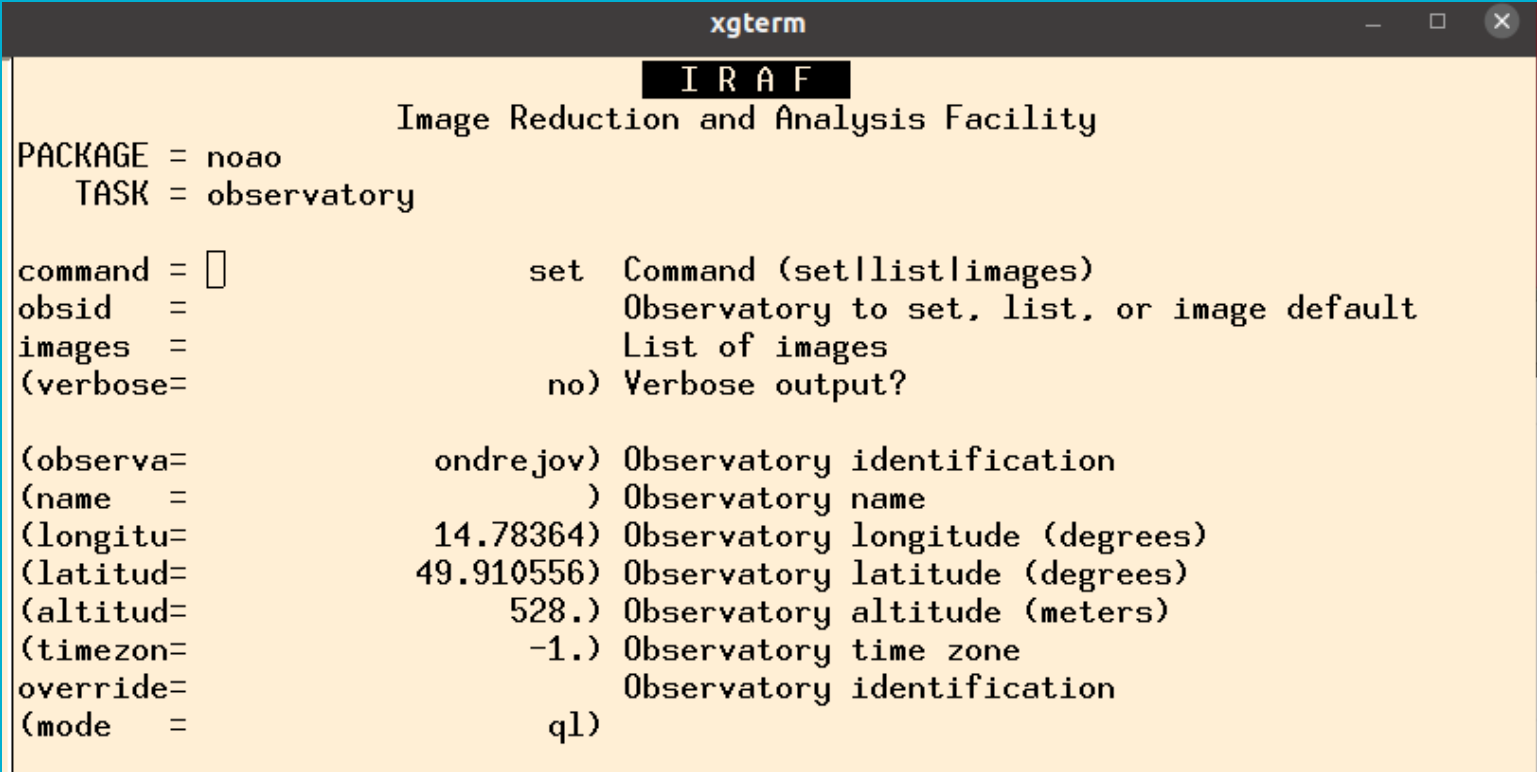

#### Exit "ctrl+d" or ":go"

# **Building the light curve (setjd)**

elisoli@octans: 2/enve/iraf27/ira

jcdo: Jack C. Davis Observatory, Western Nevada College lno: Langkawi National Observatory obspars: Use parameters from OBSERVATORY task

Observatory identification (ondrejov):

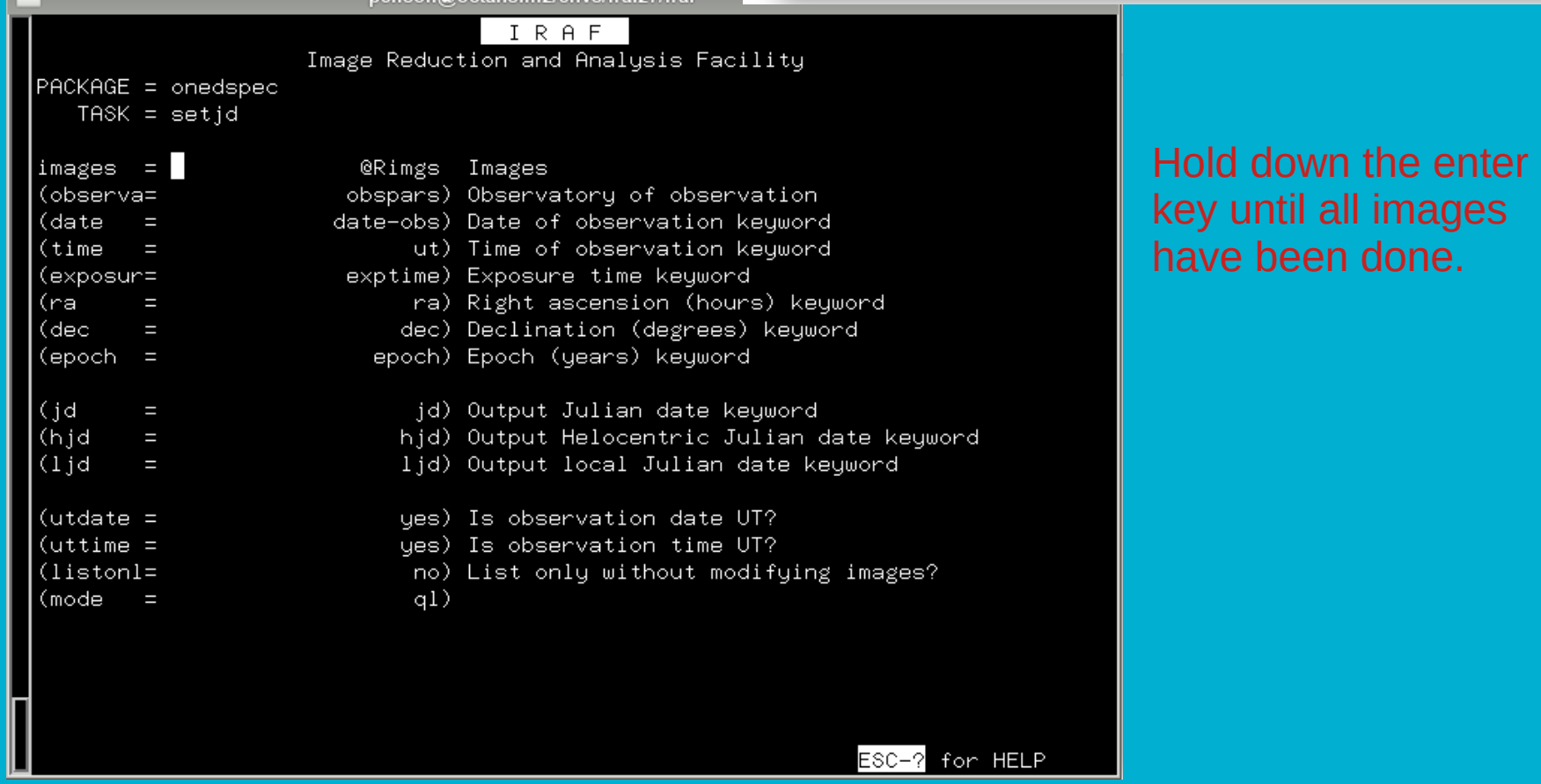

**setjd > R\_jd** (R\_jd is an output file. Check it!)

#### Building the light curve **Check your column numbers! Might be different.**

- To do differential photometry, we need to normalise the magnitudes of the star and of the comparison stars. First, check what is the average magnitude (6th column):
	- **! awk '{sum+=\$5;n++} END {print sum/n;}' R\_star**

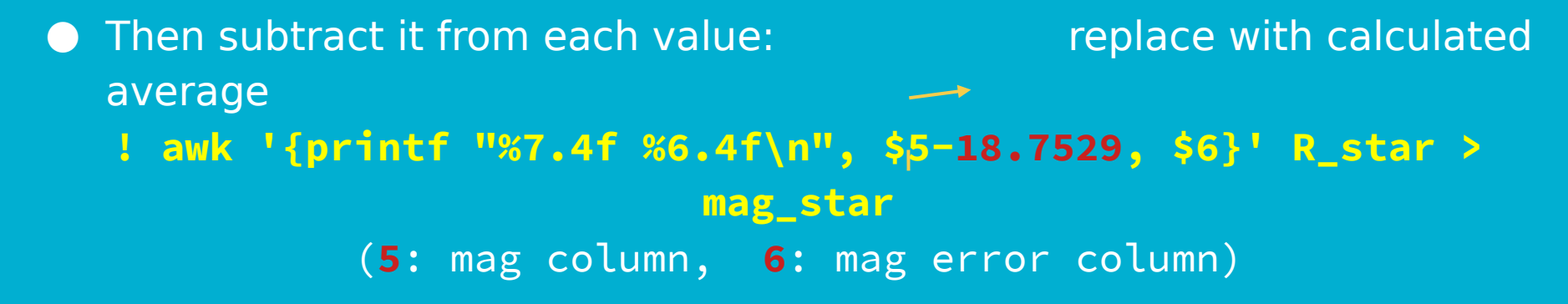

- Repeat that for all the comparison stars, and combine them into one file:
	- **! paste mag\_comp1 mag\_comp2 mag\_comp3 mag\_comp4 > all\_comp**
- Average the comparison stars:
- **! awk '{printf "%7.4f %6.4f\n", (\$1+\$3+\$5+\$7)/4.0, sqrt(\$2\*\$2+ \$4\*\$4+\$6\*\$6+\$8\*\$8)}' all\_comp > mag\_comp**

# Building the light curve

● Combine the magnitudes of the star and the comparison magnitude: **! paste mag\_star mag\_comp > comb\_mag**

● Subtract the comparison from the star to remove background variations: **! awk '{printf "%7.4f %6.4f\n", (\$1-\$3), sqrt(\$2\*\$2+\$4\*\$4)}' comb\_mag > diff\_mag**

● Select the column containing the Heliocentric Julian Date from the file created with setjd:

#### **awk '!/#/ {print \$3}' R\_jd > R\_hjd**

(Type this in a regular terminal. Does not work in IRAF)

● Combine that with the magnitude to obtain the lightcurve: **! paste R\_hjd diff\_mag > R\_lightcurve**

Voilà! Now you have a light curve.

Repeat the same for the other filter.

# Light curves

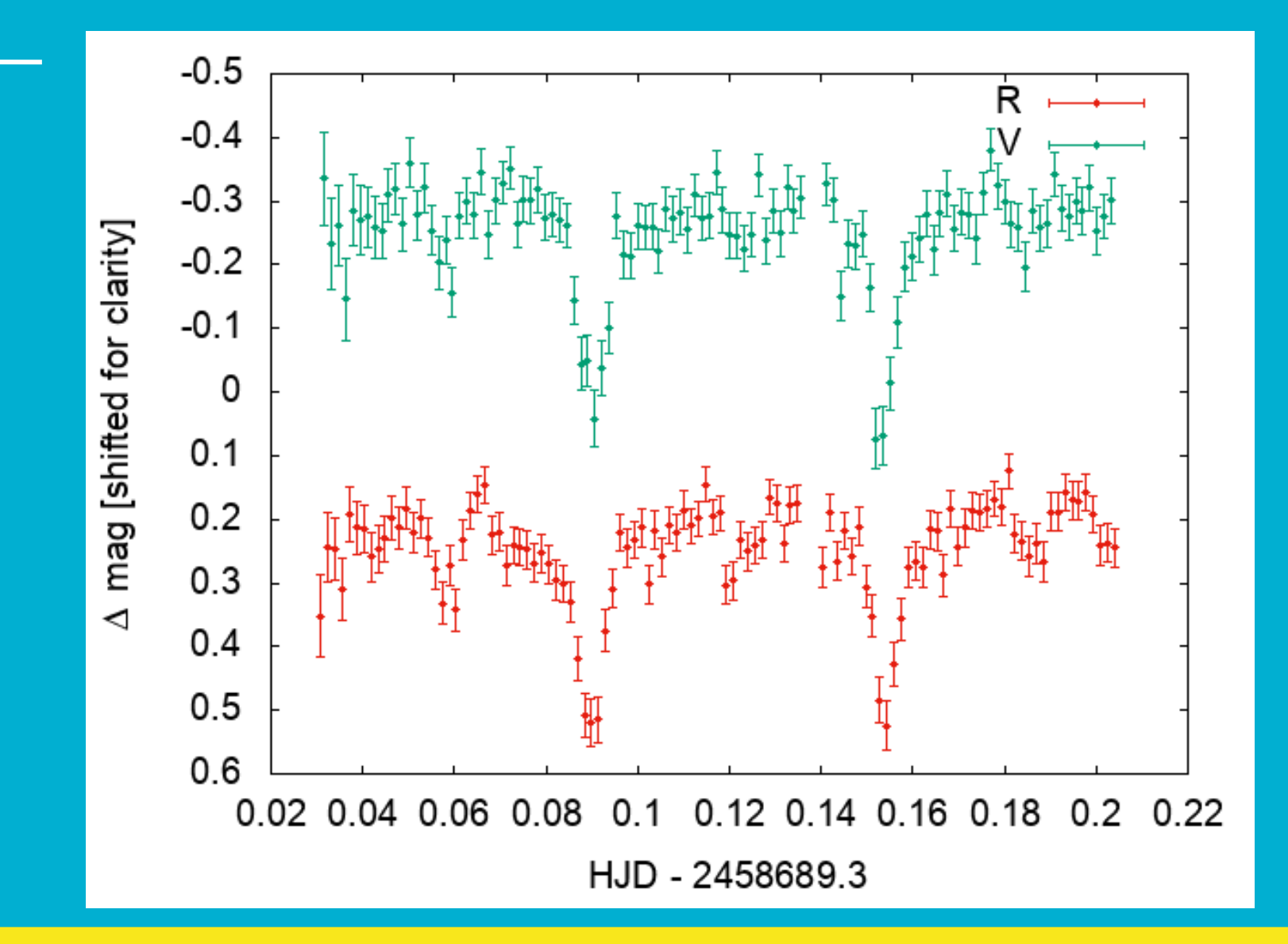

### Photometry – summary

- Create master files for bias, flat, and dark (zerocombine, flatcombine, darkcombine).
	- Reduce the science images using codproc.
	- Measure sky and FWHM with imexamine.
	- Use the dask daofind to find the stars; do not forget to change the datapars according to your measurements, and set the threshold in findpars.
	- Use the task phot to do the photometry; do not forget to update centerpars, fitskypars and photpars.
	- Check ID for your star and comparison stars using display and tvmark.
	- Inspect the coordinates for the star and comparison stars to guarantee there was no misidentification.
	- Inspect the magnitudes of the comparison stars; they should be fairly constant.

● Use observatory and setjd to obtain the times of observation.

● Paste the times and differential magnitude (star - averaged comparison) into one file to obtain the light curve.

### Optional task

#### ● We did a lot by hand, but:

1) excecute the IRAF commands from IRAF terminal display filename.fits frame=1 zscale=yes zrange=yes Very useful to save the reduction steps/commands into a text file! Easy to redo or use as template in the future.

2) Create your own IRAF tasks/scripts (more complicated).